# FY801-S1

# NET IMPRESS

フラッシュマイコンプログラマ用 コントロールモジュール

シリアルフラッシュメモリ用定義体

インストラクションマニュアル

株式会社DTSインサイト

# FY801-S1(シリアルフラッシュ用定義体) INSTRUCTION MANUAL No.M2328QH-04

# 改訂履歴

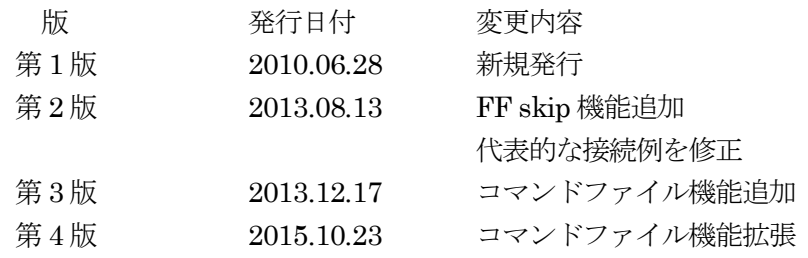

## おことわり

- 1)本書の内容の全部または一部を、無断転載することは禁止されています。
- 2)本書の内容は、改良のため予告なしに変更することがあります。
- 3)本書の内容について、ご不審な点やお気付きの点がございましたらご連絡ください。
- 4)本製品を運用した結果の内容の影響につきましては、3)に関わらず責任を負いかねますので ご了承ください。

© DTS INSIGHT CORPORATION. All Rights Reserved.

Printed in Japan

目次

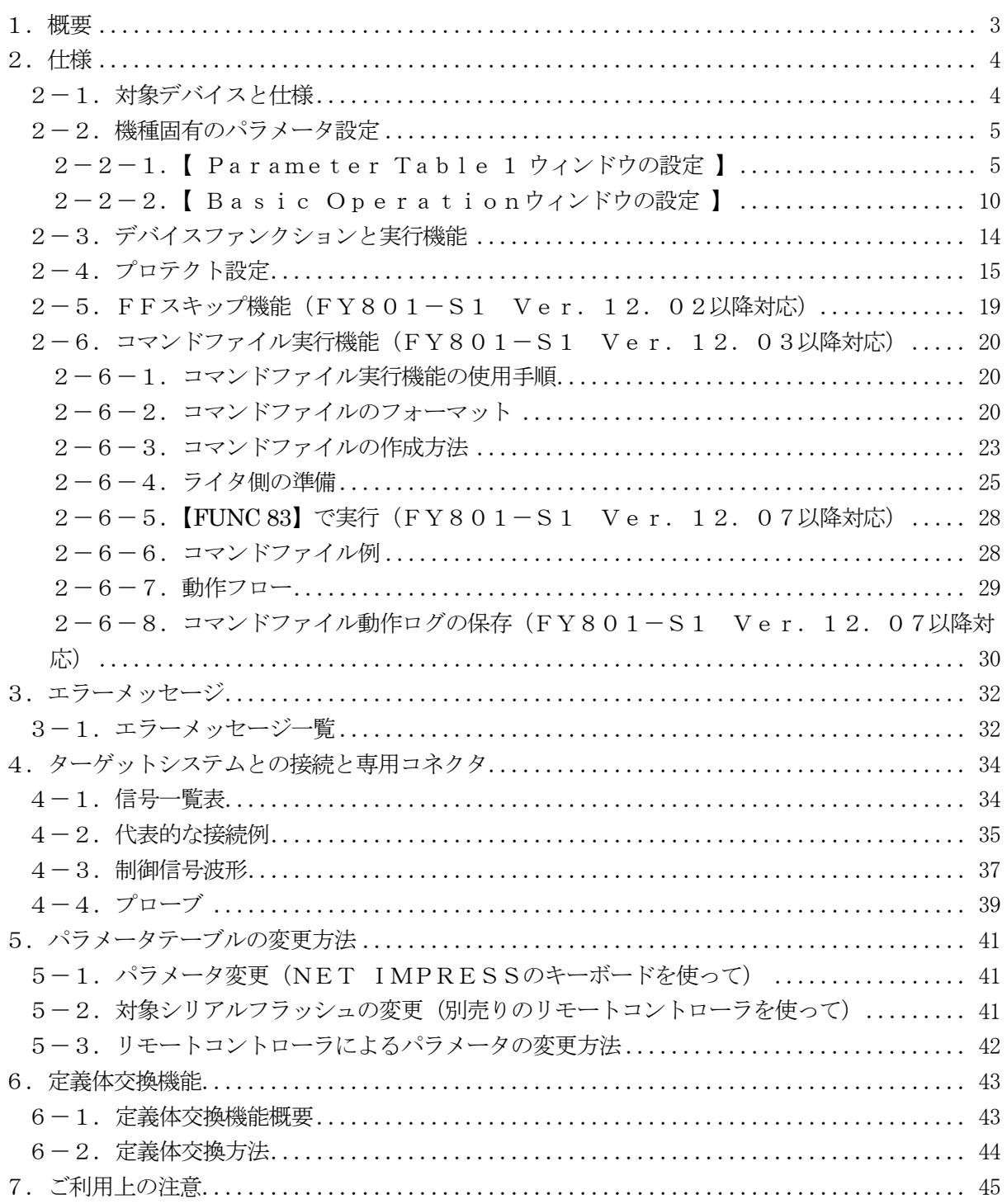

#### 1.概要

FY801-S1 は、NET IMPRESS アドバンスオンボードフラッシュマイコンプログラマ用のコントロ ールモジュールです。

FY801-S1 は、シリアルフラッシュメモリを対象とします。

書き込み制御情報を内蔵した CF カードで構成されますコントロールモジュールの書き込み制御情 報エリア以外は DOS ファイル領域として、お客様がホストコンピュータ上で作成したオブジェクト ファイルの一時的保管領域等としてご利用頂けます。

コントロールモジュールは、/D512, /D1G のオプション指定となります。コントロールモジュール オプションは、対応できる CF カードのサイズにより決まっており、それぞれ、/D512 は 512M バイ トまで、/D1G は 1G バイトまでとなっております。

弊社では、標準のプローブケーブルとして、AZ410, AZ411, AZ412, AZ413 の 4 タイプをご用意 しております。その他のプローブケーブルについては、弊社または代理店へお問い合わせください。

### < ご注意 >

書き込み方式が同一のシリアルフラッシュメモリ以外のシリアルフラッシュメモリに利用される場 合は、リモートコントローラ(AZ490)によって、コントロールモジュール内の一部のパラメータを書 き換える必要があります。

パラメータの書き換えについては、第5章をご参照ください。

お客様がお使いになられるシリアルフラッシュメモリの書き込みプロトコル・アルゴリズムが、本 製品の書き込みプロトコル・アルゴリズムと同一であるか、もう一度ご確認ください。

ご不明な点は、弊社または代理店へお問い合わせください。

# 2.仕様

# 2-1.対象デバイスと仕様

# 特に記載なき項目は、NET IMPRESS 標準に準じます。

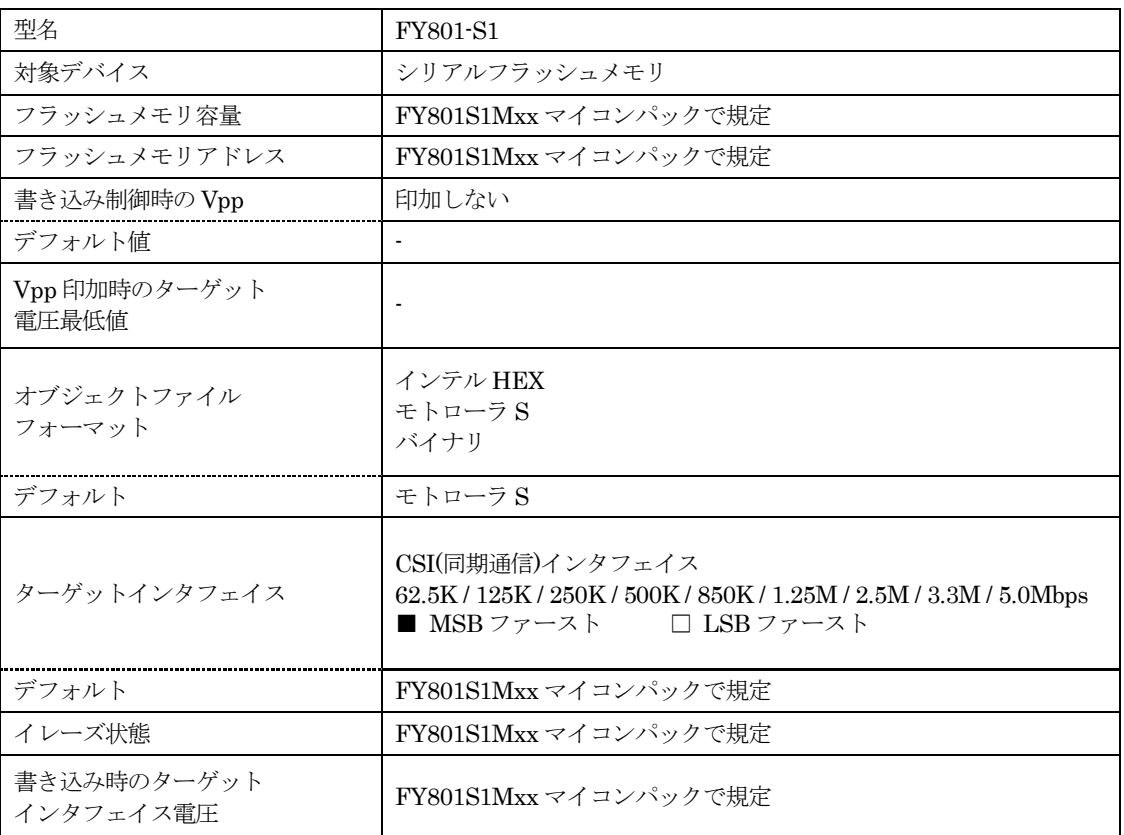

### 2-2.機種固有のパラメータ設定

AZ490(リモートコントローラ:Windows 上で動作)を利用して次の初期設定を行います。 リモートコントローラのご利用方法については、AZ490:リモートコントローラのインストラクシ ョンマニュアルをご参照ください。

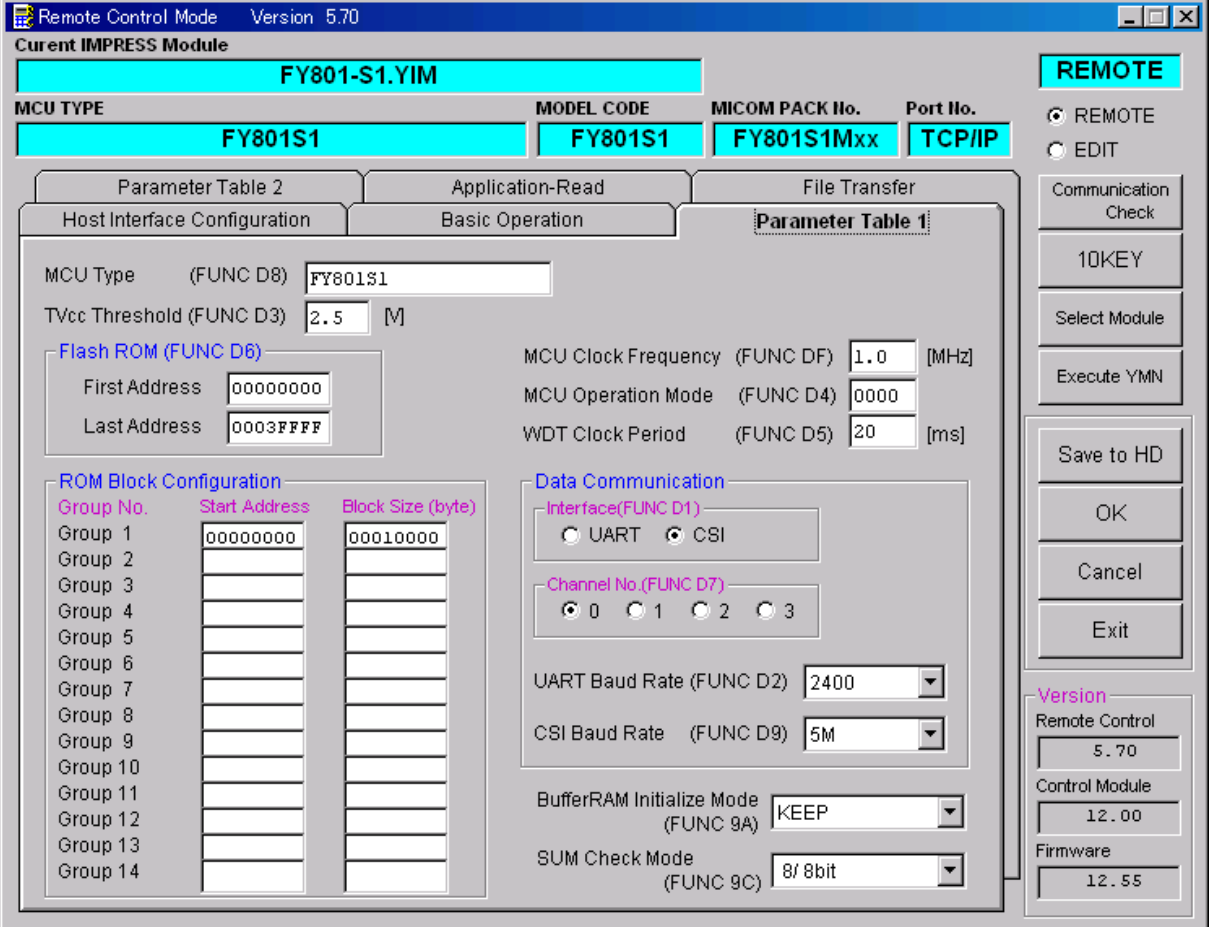

 $2-2-1$ . [ Parameter Table 1 ウィンドウの設定]

Parameter Table 1 画面上で、ターゲットにあったパラメータ設定を行います。

#### ①TVcc Threshold【 FUNC D3 】

ターゲットの動作電圧の下限値よりさらに 10%程低い値を設定してください。 NET IMPRESS は、ターゲットの動作電圧(TVcc)を監視しており、 この電圧がここで設定する電圧値以上の時に、デバイスファンクションを実行します。 NET IMPRESS での TVcc スレッショルドの設定は、NET IMPRESS の インストラクションマニュアル【 5-5-5 TVccスレッショルド設定 】をご参照ください。

②Flash ROM【 First/Last Address 】【 FUNC D6 】

フラッシュメモリ領域(First/Last Address)を設定してください。 NET IMPRESS での Flash ROM の設定はできずに、表示のみとなります。 NET IMPRESS インストラクションマニュアル【 5-5-8 フラッシュメモリ領域 表示 】をご参照ください。

#### ③ROM Block Configuration

フラッシュメモリのブロック構成を設定します。

- < ブロック情報テーブル >
- ブロック情報テーブルは、ブロックグループ No.,ブロックグループのスタートアドレス,
- ブロックサイズの3情報からなります。
- ブロックグループ No.: Group1~Group14 までの 14Group が指定できます。 連続したブロックサイズの等しい一群のブロックを一つのブロック グループとして、アドレスの若い方から、若い番号のブロック番号を 付与します。 スタートアドレス: ブロックグループの開始アドレスです。 このアドレスからブロックサイズで定められた大きさのフラッシュ
- メモリが連続して並び、一つのブロックグループを構成します。 ブロックサイズ: NET IMPRESS は、次の(ブロック)グループアドレスまで、 このブロックサイズで定められたフラッシュメモリブロックが連続して
	- 配置されるものと解釈されます。

最終ブロックは、ブロックスタートアドレス及びブロックサイズに"0"を記入します。

例 )

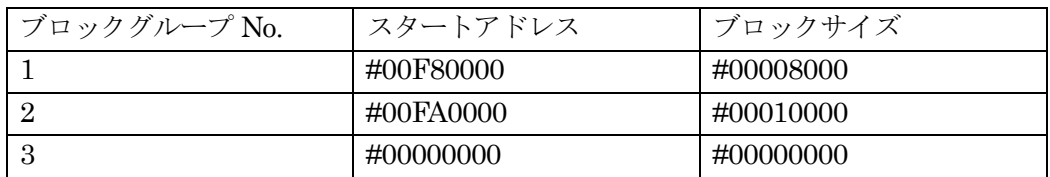

スタートアドレス

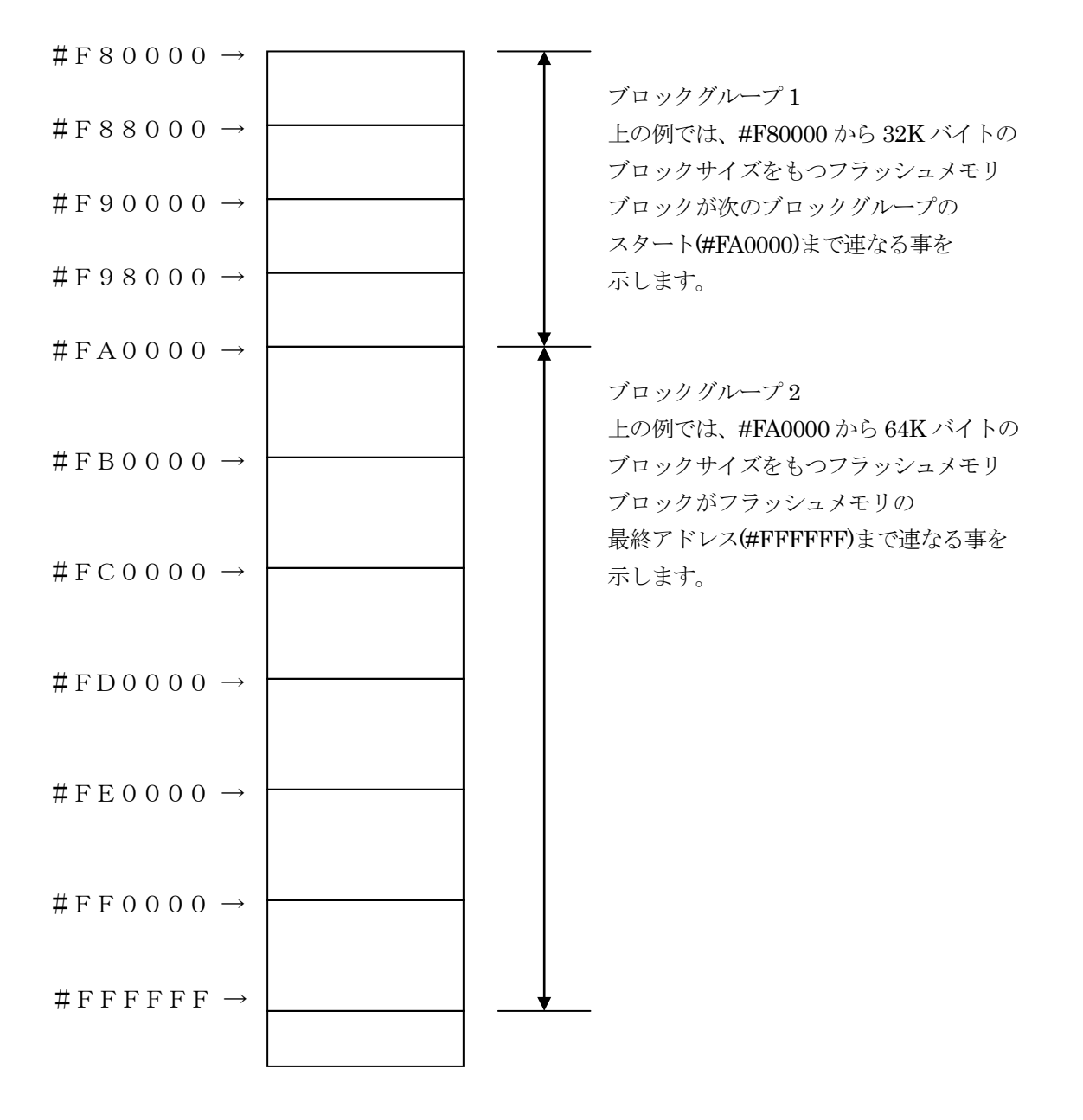

#### ④MCU Clock Frequency【 FUNC DF 】

ターゲットの動作クロックを設定します。 FY801-S1 では、この設定は不要です。

#### ⑤MCU Operation Mode【 FUNC D4 】

固有のオペレーションモードを設定します。 FY801-S1 ではフラッシュメモリのプロテクト設定を指定します。 プロテクトについては、2-4. プロテクト設定をご参照ください。

#### ⑥WDT Clock Period【 FUNC D5 】

NET IMPRESS は、オンボードプログラミング中に定周期のクロックパルスを出力する 機能を持っています。この周期を利用する場合は WDT 周期の設定を行います。 定周期パルスは、4-1信号一覧表の WDT(18 ピン端子)信号から出力されます。 NET IMPRESS での WDT 設定は、NET IMPRESS のインストラクションマニュアル 【 5-5-7 ウォッチドックタイマ設定 】をご参照ください。

#### ⑦Data Communication

NET IMPRESS とターゲット間の通信設定を指定します。 FY801-S1 では、ウィンドウの各項目を次のように設定してください。

・通信路選択【 FUNC D1 】 CSI(同期通信)を選択してください。 NET IMPRESS での通信路設定は、NET IMPRESS のインストラクションマニュアル 【 5-5-2 通信路設定 】をご参照ください。

・Channel No.【 FUNC D7 】 FY801-S1 では、通信チャネル設定は必要ありません。 NET IMPRESS での通信チャネル設定は、NET IMPRESS のインストラクションマニュアル 【 5-5-9 通信チャネル設定 】をご参照ください。

・UART Baud Rate【 FUNC D2 】

FY801-S1 では、この設定は不要です。 NET IMPRESS での UART 通信速度設定は、NET IMPRESS のインストラクション マニュアル【 5-5-3 UART通信速度設定 】をご参照ください。

・CSI Baud Rate【 FUNC D9 】

CSI 通信時の通信速度を設定してください。

NET IMPRESS での CSI 通信速度設定は、NET IMPRESS のインストラクションマニュアル 【 5-5-4 CSI通信速度設定 】をご参照ください。

#### ⑧MCU Type【 FUNC D8 】

この項目へ設定された内容が、ウィンドウ左上部の MCU Type 及び NET IMPRESS 本体上に表示されます。 ターゲットデバイスの型名、お客様の装置型名など任意の文字を 20 桁まで入力できます。

#### $\Theta$ OK

Parameter Table 1 ウィンドウ内容を、コントロールモジュールに転送するボタンです。 ①~⑧の設定変更後は、別のウィンドウに移る前に必ず OK ボタンを押してください。 OK ボタンが押されなければ、パラメータは反映されません。

# $2-2-2$ . | Basic Operationウィンドウの設定 ]

Basic Operation ウィンドウ上では、次の 2 項目の設定を行います。

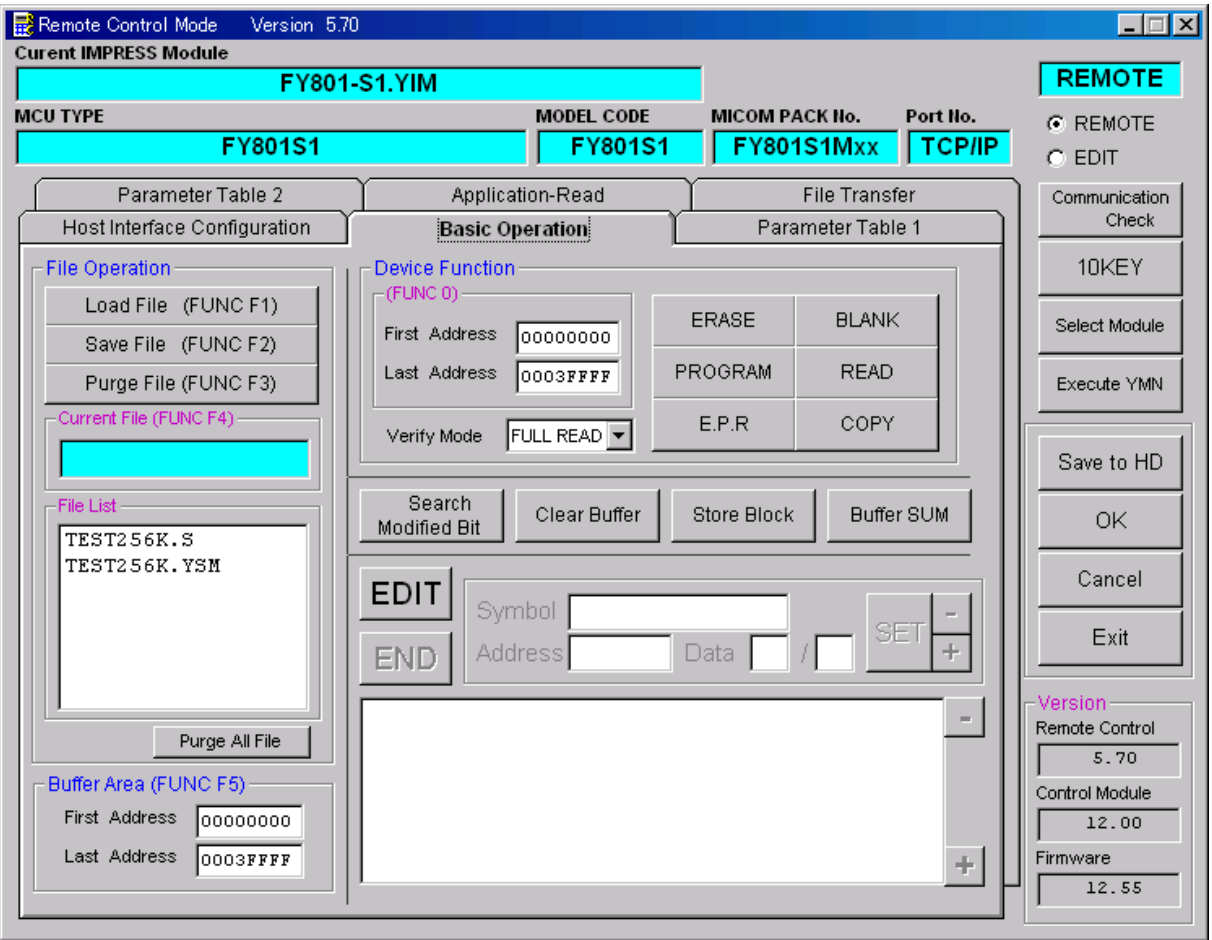

#### ①Device Function【 FUNC 0 】

フラッシュメモリへのデバイスファンクションの対象領域を設定します。 通常は、2-2-1. 2項の Flash ROM 領域と同じ設定にします。 デバイスファンクションアドレス【 FUNC 0 】は、その設定アドレス値により、図2-2-2-1のようにフラッシュメモリのブロック境界アドレスに自動アライメントされます。

この自動アライメントされた領域に対して、デバイスファンクションが実行されます。

②Buffer Area【 FUNC F5 】

NET IMPRESS のバッファメモリ上のデータをセーブ・ロード(バイナリファイルの場合)する領域 を設定します。

通常は、2-2-1. ②項の Flash ROM 領域と同じ設定にします。

 $\boxtimes 2 - 2 - 2$  it, Device Function [ FUNC 0 ], Buffer Area [ FUNC F5 ], Flash ROM Area 【 FUNC D6 】の関係を示しています。

 $\Omega$ OK

ウィンドウ内容を、コントロールモジュールに転送するボタンです。

①~②の設定変更後は、別のウィンドウに移る前に必ず OK ボタンを押してください。 OK ボタンが押されなければ、パラメータは反映されません。

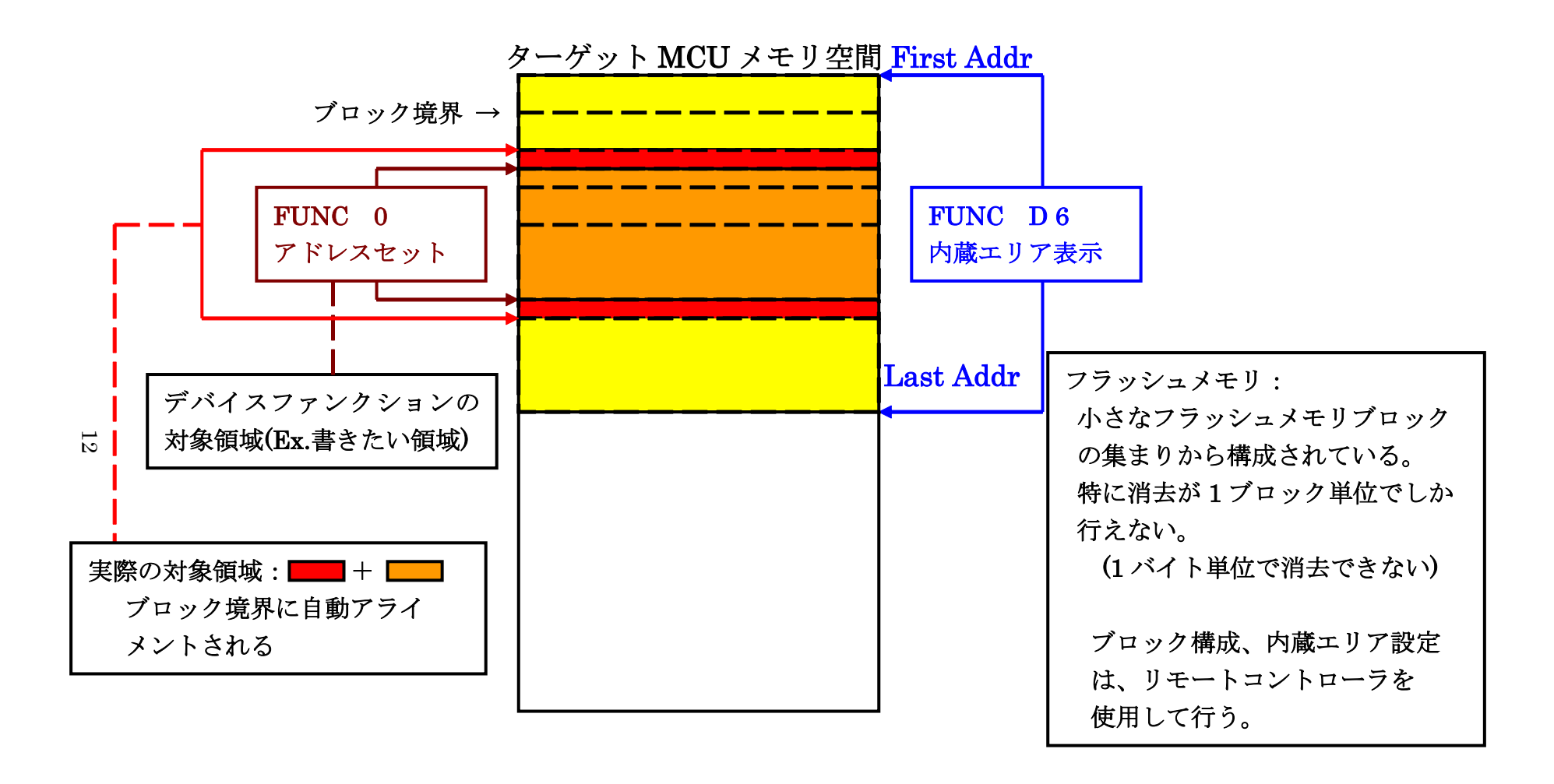

FUNC 0 アドレスセットとアドレスアライメント

 $\boxtimes$  2-2-2-1

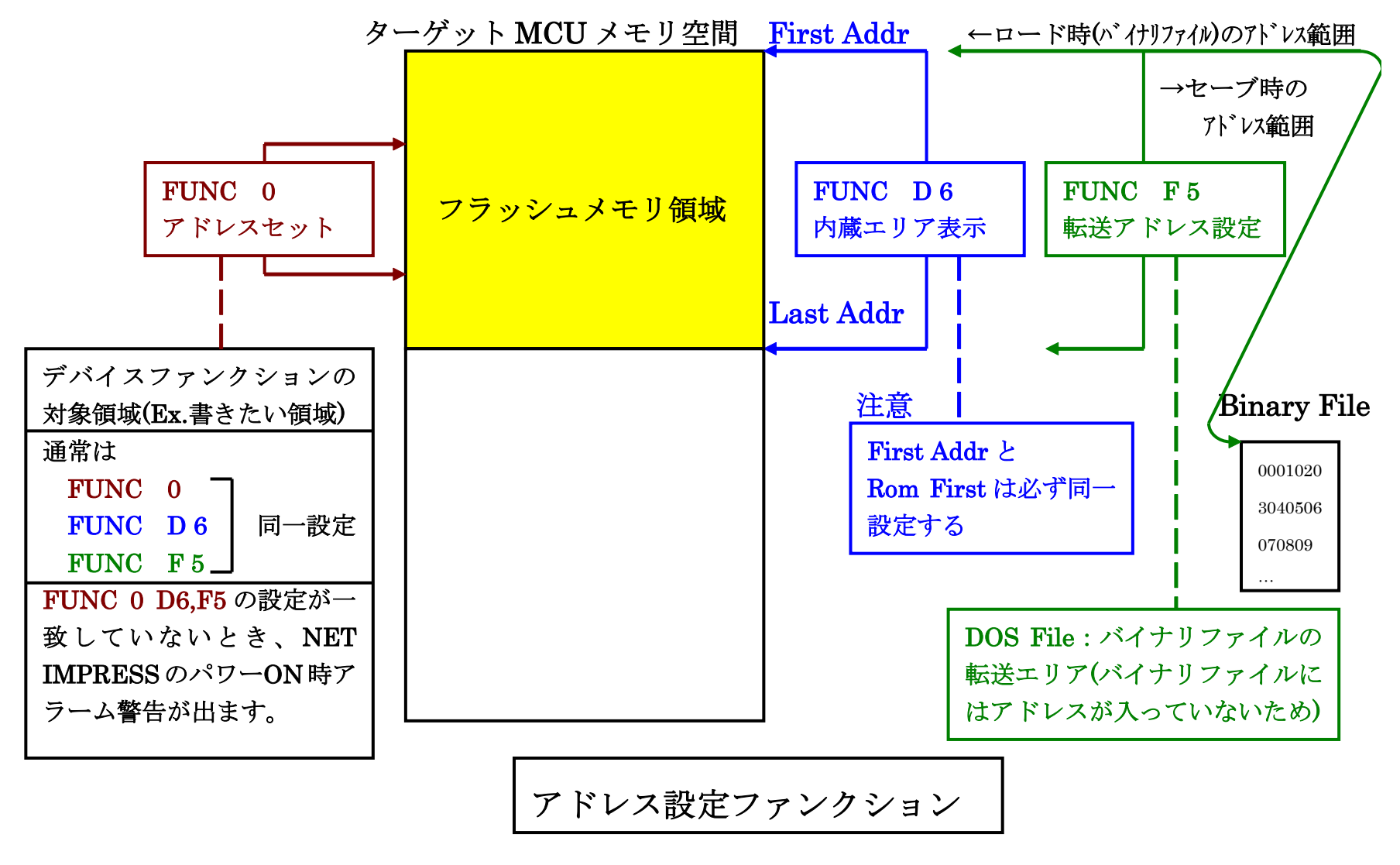

13

 $\boxtimes$  2-2-2

# 2-3.デバイスファンクションと実行機能

NET IMPRESS のデバイスファンクション起動時に実行される機能は以下のとおりです。

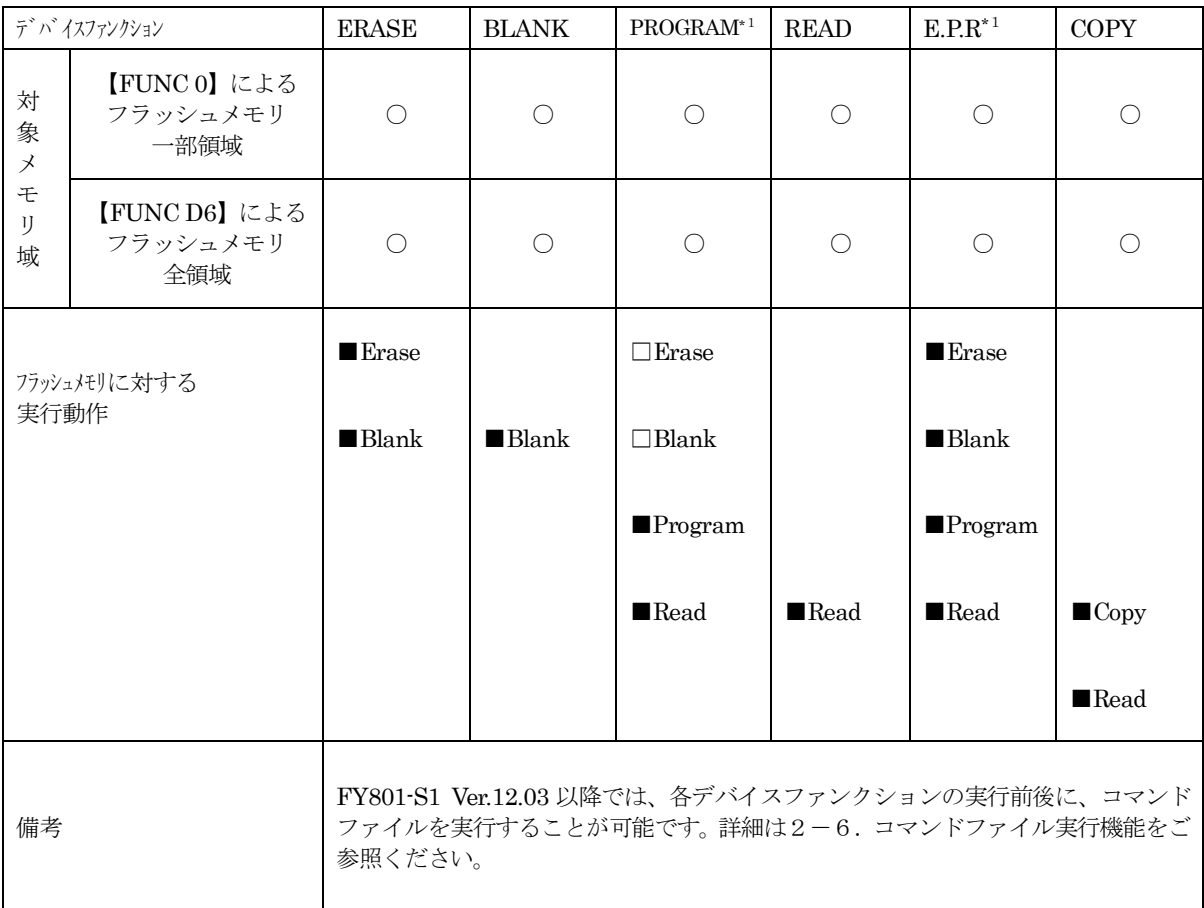

\*1:FY801-S1 では、SUM リードを行うことはできません。E.P.R、PROGRAM 実行時は、Read Verify Mode【 FUNC 99 】の設定を必ず"FULL READ"に設定して実行してください。

"SUM READ"の設定で E.P.R、PROGRAM を実行すると、下記エラーが発生し、デバイスフ ァンクションが終了します。

#### "1123:SUM VERIFY NOT SUPPORT"

NET IMPRESS でのベリファイモード設定は、NET IMPRESS のインストラク ションマニュアル【 5-5-16 ベリファイモード切替 】をご参照ください。

#### 2-4.プロテクト設定

- ※本項目で設定可能なプロテクトは、シリアルフラッシュのコマンド"01"の 1 バイト目で設定可能 なプロテクトのみです。コマンド"01"の 1 バイト目で設定可能なプロテクトについては、書き込 み対象とするシリアルフラッシュのマニュアルをご参照ください。
- ※FY801-S1 Ver.12.03 以降では、コマンドファイルを使用することで上記プロテクト設定や、上記 以外のプロテクト設定、シリアルフラッシュの動作設定などを行うことが可能です。コマンドフ ァイルの詳細は本マニュアルの2-6.コマンドファイル実行機能をご参照ください。

FY801-S1 の書き込み対象フラッシュメモリには、フラッシュメモリの消去・再書き込み

を防止(プロテクト)する機能を備えているものがあります。

(プロテクト機能の詳細については、書き込み対象とするシリアルフラッシュのマニュアルをご参照 ください)

プロテクト機能に関する設定として、次の 4 つの設定があります。

①書き込み実行前のプロテクト解除設定

フラッシュメモリに設定されているプロテクトの解除について設定を行います。下記 2 種類の設定 があります。

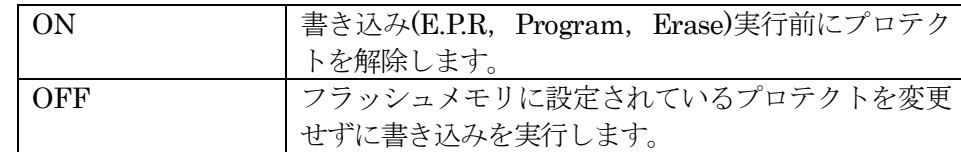

#### 【 NET IMPRESS での設定方法 】

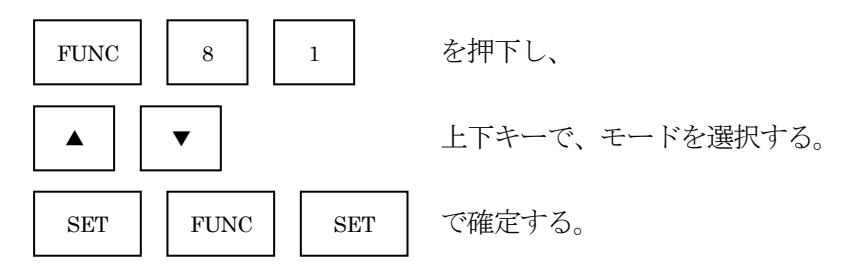

②書き込み実行後のプロテクトセット設定

フラッシュメモリに対するプロテクト書き込みについて設定を行います。下記 2 種類の設定があり ます。

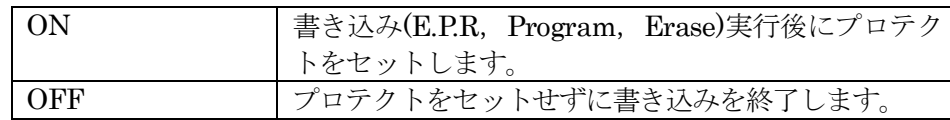

### 【 NET IMPRESS での設定方法 】

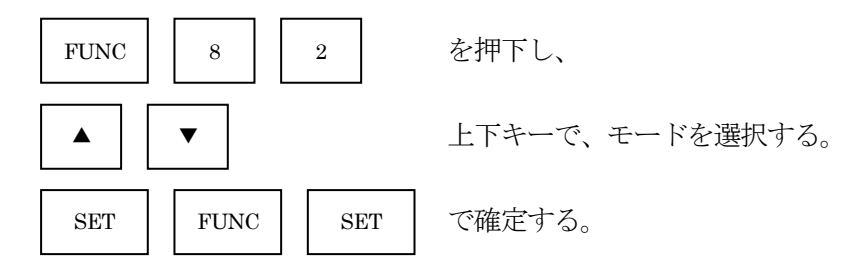

#### ③MCU Operation Mode【 FUNC D4 】の設定

上記①、②の設定は、MCU Operation Mode【 FUNC D4 】を使用して設定することも可能です。 設定値は、下表のとおりです。

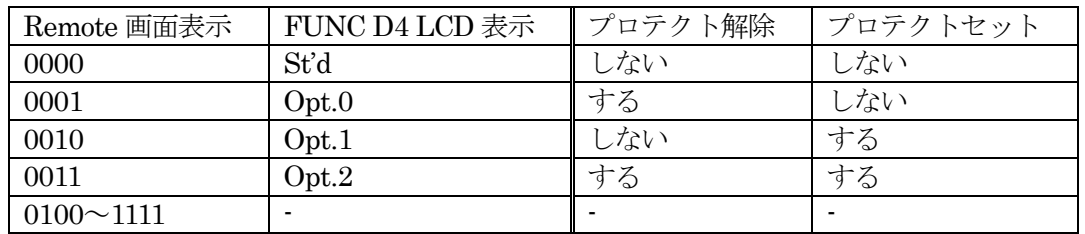

※Remote 画面上で 0100~1111 の値を設定しないで下さい

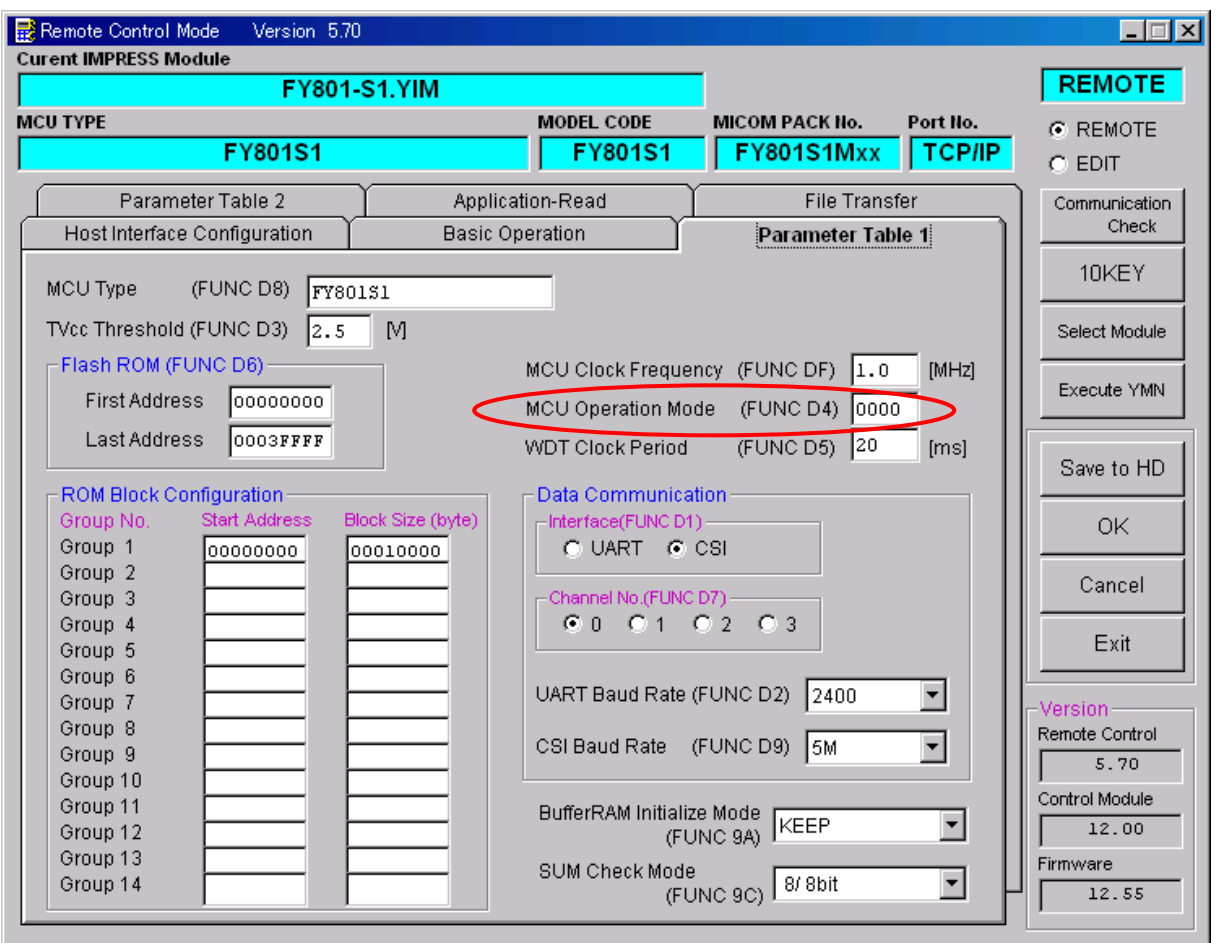

<図 2-4-1 Remote Controller 上での MCU Operation Mode>

設定変更後は、別のウィンドウに移る前に画面右側にある OK ボタンを押してください。 OK ボタンが押されなければ、パラメータは反映されません。

#### ④ステータスレジスタへ書き込む値

プロテクトのセットでステータスレジスタに書き込まれる値を設定します。

(プロテクトをセットしない設定となっている場合は、ここで設定した値はステータスレジスタへ書 き込まれません。)

リモートコントローラの Parameter Table2 のタブを選択しますと Password を求められますので "AF200"

と入力して下さい。(入力した文字はマスクされて表示されます)。

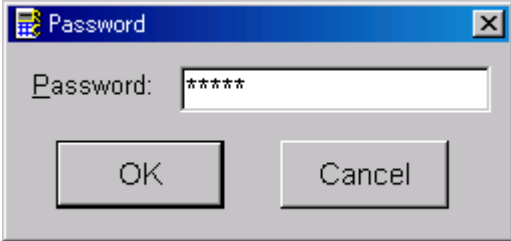

Parameter Table2 の"#141"に設定されている値が、プロテクトセット時にステータスレジスタに書 き込まれる値となります。

書き込みを対象のシリアルフラッシュのマニュアルを参照し、適切な値を設定してください。

# ※"#141"以外のパラメータは変更しないで下さい。

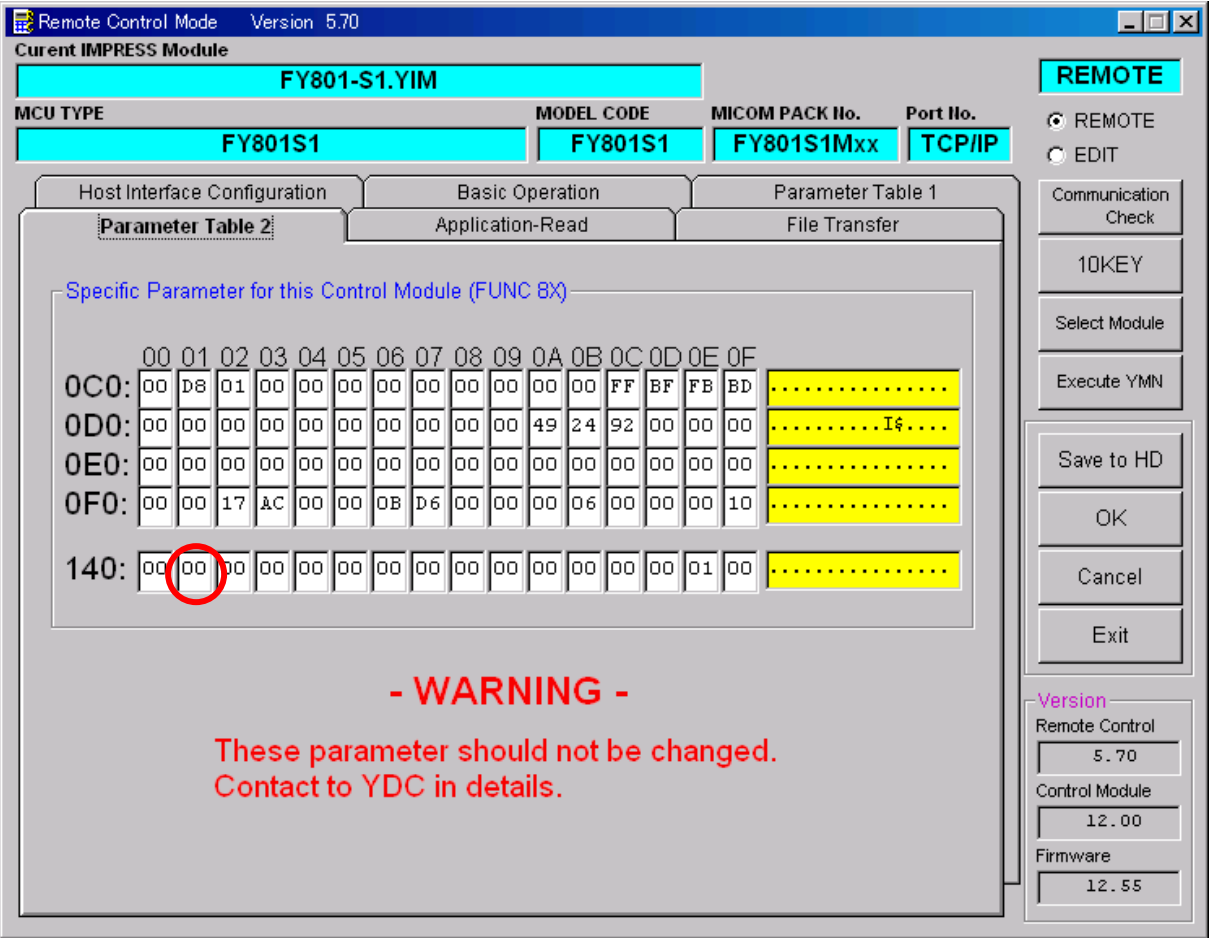

設定変更後は、別のウィンドウに移る前に画面右側にある OK ボタンを押してください。 OK ボタンが押されなければ、パラメータは反映されません。

2-5.FFスキップ機能(FY801-S1 Ver.12.02以降対応) FY801-S1 には、E.P.R 及び PROGRAM 実行時に、ライタへ読み込んだデータが 1 回の書き込み単位で 全てターゲットの消去状態と同じ値であった場合に、書き込み処理をスキップする機能(FF スキッ プ機能)が存在します。

ただし、FF スキップ機能は FY801-S1 Ver.12.02 以降のみ対応しております。

また、FF スキップ機能の有効/無効はマイコンパックごとに異なります。ご使用になるマイコンパ ックの FF スキップ機能の有効/無効を確認する場合は、マイコンパックのマニュアルをご覧いただ くか、弊社までお問い合わせください。

2-6.コマンドファイル実行機能(FY801-S1 Ver.12.03以降対応) シリアルフラッシュには、データを格納するフラッシュメモリの他に、プロテクト設定やシリアル フラッシュの動作設定を保持するための不揮発レジスタが存在します。

FY801-S1 では、シリアルフラッシュの仕様にあわせて作成したコマンドファイルを実行すること で、不揮発レジスタに対してプロテクト設定や動作設定を書き込むことが可能です。

2-6-1. コマンドファイル実行機能の使用手順

コマンドファイル実行機能は、次の手順で使用します。

- ・コマンドファイルの作成
- ・コマンドファイルの YIM フォルダへのコピー
- ・パラメータ設定
- ・デバイスファンクション実行または【FUNC 83】実行

コマンドファイルの作成については、本マニュアルの2-6-2.コマンドファイルのフォーマッ トおよび2-6-3.コマンドファイルの作成方法をご参照ください。

コマンドファイルの YIM フォルダへのコピーおよびパラメータ設定については、本マニュアルの 2-6-4. コマンドファイルの実行準備をご参照ください。

2-6-2.コマンドファイルのフォーマット

コマンドファイルは、モトローラ S レコードで記述します。

コマンドファイルのファイルサイズは最大 16KB です。

- S1~S3 レコードで後述する機能を記述し、S7~S9 レコードが見つかったか、コマンドファイルの 終端となった時点でコマンドファイル処理終了となります。S7~S9 レコードよりも後の行に S1~ S3 レコードが記述されていても処理されませんのでご注意ください。
- S0 レコードや S5 レコードは無視されます。

S1~S3 レコードのアドレス部分で下記のように機能を定義します。

| アドレス                           | 機能の定義  |
|--------------------------------|--------|
| $S1 \nu = F:0x0001$            | コマンド開始 |
| $S2 V =  \div 0x000001$        |        |
| S3 $V =  \div 0x00000001$      |        |
| $S1 \nu = F:0x0002$            | 送信     |
| $S2 \nu = F:0x000002$          |        |
| S3 $V =  \div 0x00000002$      |        |
| $S1 \nu =$ $\frac{120}{10003}$ | 受信・照合  |
| $S2 V = -V:0x000003$           |        |
| S3 レコード:0x00000003             |        |

表 2-6-2-1 アドレスによる機能の定義

上記以外のアドレスを記述すると、コマンドファイルのフォーマットエラーが発生します。

(1) コマンド開始

コマンド開始機能は下表のフォーマットで記述します。なお、下表には、S レコードのアドレス部 分とデータ部分のみを記載しております。実際にコマンドファイルを作成する際には、S レコード に必要なレコードタイプやレコード長、チェックサムも記述する必要があります。(以降の機能説明 についても同様です)

表 2-6-2-2 コマンド開始機能のフォーマット(アドレス、データ部分のみ記載)

| アドレス部                                                                                                    | データ部       |
|----------------------------------------------------------------------------------------------------|------------|
|                                                                                                    | 固定データ      |
| $S1 \nu =$ $\frac{1}{2}$ $\frac{1}{2}$ $\frac{1}{2}$ $\frac{1}{2}$ $\frac{1}{2}$ $\frac{1}{2}$ $\frac{1}{2}$ $\frac{1}{2}$ $\frac{1}{2}$ $\frac{1}{2}$ $\frac{1}{2}$ $\frac{1}{2}$ $\frac{1}{2}$ $\frac{1}{2}$ $\frac{1}{2}$ $\frac{1}{2}$ $\frac{1}{2}$ $\frac{1}{2}$ $\frac{1}{2}$ $\frac{1}{2}$ $\frac{1}{2}$ $\frac$ | 0x00000000 |
| S2 レコード:0x000001                                                                                                    |            |
| S3 $V =  \div 0x00000001$                                                                                                    |            |

シリアルフラッシュとの間で送受信されるコマンドの区切りです。コマンド開始~次のコマンド開 始(もしくは S レコード終了)が、シリアルフラッシュとの間で送受信される 1 つのコマンドとなり ます。

固定データのデータサイズは 4バイト固定です。また、固定データの内容は 0x00000000固定です。 これ以外のデータサイズや内容を設定すると、コマンドファイルのフォーマットエラーが発生しま す。

(2) 送信

送信機能は下表のフォーマットで記述します。

| アドレス                                                                                                    | データ部        |
|----------------------------------------------------------------------------------------------------|-------------|
|                                                                                                    | 送信データ       |
| $S1 \nu =$ $\frac{1200002}{500002}$                                                                                                    | nバイトの任意のデータ |
| $S2 \nu =$ $\frac{1}{2}$ $\frac{1}{2}$ $\frac{1}{2}$ $\frac{1}{2}$ $\frac{1}{2}$ $\frac{1}{2}$ $\frac{1}{2}$ $\frac{1}{2}$ $\frac{1}{2}$ $\frac{1}{2}$ $\frac{1}{2}$ $\frac{1}{2}$ $\frac{1}{2}$ $\frac{1}{2}$ $\frac{1}{2}$ $\frac{1}{2}$ $\frac{1}{2}$ $\frac{1}{2}$ $\frac{1}{2}$ $\frac{1}{2}$ $\frac{1}{2}$ $\frac$ | ただし、n>0     |
| S3 $V =  \div 0x00000002$                                                                                                    |             |

表 2-6-2-3 送信機能のフォーマット(アドレス、データ部分のみ記載)

ライタからシリアルフラッシュに対して、送信データに記述されたデータを n バイト送信します。 シリアルフラッシュに対して命令やアドレス、書き込み値などを送信する場合に使用します。 送信データのデータサイズ n は 1 バイト以上必要です。n を 0 バイトにすると、コマンドファイル のフォーマットエラーが発生します。また、n の上限値は、S レコードのレコードタイプにより異 なります。

(3) 受信・照合

受信・照合機能は下表のフォーマットで記述します。

表 2-6-2-4 受信·照合機能のフォーマット(アドレス、データ部分のみ記載)

| アドレス                                                                                                    |         | データ部  |       |
|----------------------------------------------------------------------------------------------------|---------|-------|-------|
|                                                                                                    | 受信サイズ m | 照合データ | 照合マスク |
| $S1 \nu =$ $\gamma$ :0x0003                                                                                                    | 1バイト    | mバイト  | m バイト |
| $S2 \nu = F:0x000003$                                                                                                    |         |       |       |
| S3 $V =  \ddot{ }$ $\ddot{ }$ $\ddot{ }$ $\ddot{ }$ $\ddot{ }$ $\ddot{ }$ $\ddot{ }$ $\ddot{ }$ $\ddot{ }$ $\ddot{ }$ $\ddot{ }$ $\ddot{ }$ $\ddot{ }$ $\ddot{ }$ $\ddot{ }$ $\ddot{ }$ $\ddot{ }$ $\ddot{ }$ $\ddot{ }$ $\ddot{ }$ $\ddot{ }$ $\ddot{ }$ $\ddot{ }$ $\ddot{ }$ $\ddot{ }$ $\ddot{ }$ $\ddot$ |         |       |       |

シリアルフラッシュから m バイトのデータを受信し、データの照合を行います。 シリアルフラッシュのレジスタ値等を読み出しチェックする場合に使用します。 受信データと照合データの照合方法は次の通りです。

(受信データ and 照合マスク) = (照合データ and 照合マスク) and : ビットごとの AND

受信データと照合データはそれぞれ照合マスクと AND を取り、マスク後の受信データと照合デー タの値が全て一致している場合は照合一致とします。

値が一致していない場合は称号不一致とし、エラー終了となります。

データ部のサイズは、(m\*2)+1バイトである必要があります。データ部のサイズが正しくない場合、 コマンドファイルのフォーマットエラーが発生します。

<注意>

※ レジスタへの書き込み許可および書き込み後の書き込み処理完了確認については、1 つのコマ ンド単位で自動的に実行されます。ただし、書き込み処理完了後の読み出し確認は自動的には 実行されません。

#### 2-6-3.コマンドファイルの作成方法

コマンドファイルの作成には、弊社製 AZ481(キーファイルジェネレータ)を使用することが可能で す。キーファイルジェネレータは、弊社ホームページよりダウンロード可能です。

ここでは、キーファイルジェネレータを使用してコマンドファイルを作成する方法を説明します。 キーファイルジェネレータの詳しい使用方法については、キーファイルジェネレータのマニュアル をご参照ください。

### (1) Address Sort を Off

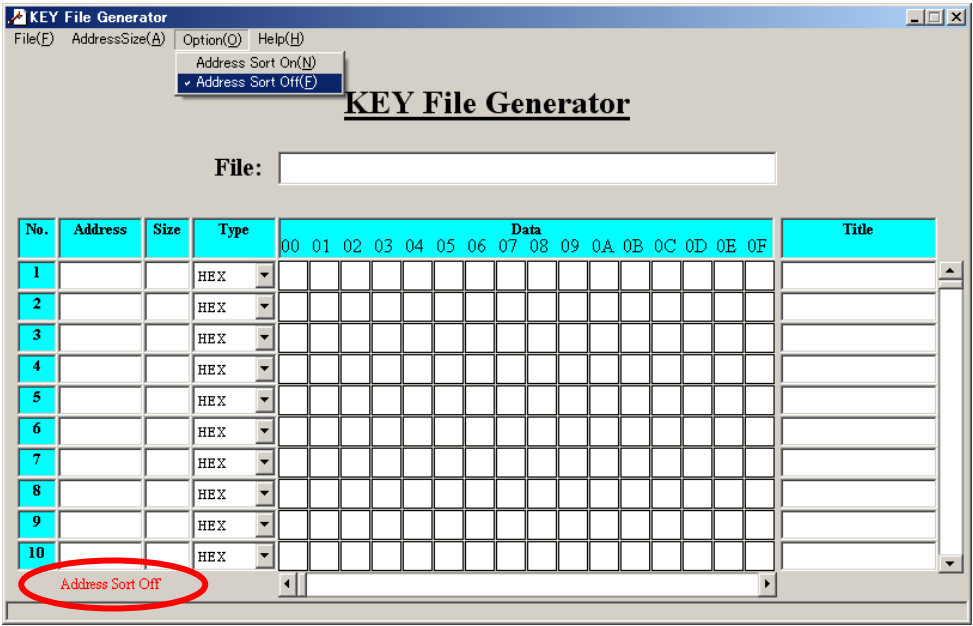

図 2-6-3-1 Address Sort Off 確認画面

Option→Address Sort Off を選択します。

画面左下に"Address Sort Off"と表示されていることを確認します。

(2) "Address"、"Size"、"Data"を入力

| File(E) | KEY File Generator [Modified]<br>$AddressSize(A)$ Option(O) |             |       |                          | HeIp(H)              |                   |  |  |                                                                        |  |  |  |  |              | 口回凶                      |
|---------|-------------------------------------------------------------|-------------|-------|--------------------------|----------------------|-------------------|--|--|------------------------------------------------------------------------|--|--|--|--|--------------|--------------------------|
|         |                                                             |             |       |                          |                      |                   |  |  |                                                                        |  |  |  |  |              |                          |
|         |                                                             |             |       |                          |                      |                   |  |  | <b>KEY File Generator</b>                                              |  |  |  |  |              |                          |
|         |                                                             |             |       |                          |                      |                   |  |  |                                                                        |  |  |  |  |              |                          |
|         |                                                             |             | File: |                          |                      |                   |  |  |                                                                        |  |  |  |  |              |                          |
| No.     | <b>Address</b>                                              | <b>Size</b> | Type  |                          |                      |                   |  |  |                                                                        |  |  |  |  | <b>Title</b> |                          |
|         |                                                             |             |       |                          |                      |                   |  |  | Data<br>00  01  02  03  04  05  06  07  08  09  0A  0B  0C  0D  0E  0F |  |  |  |  |              |                          |
| ı       | 00000001 4                                                  |             | HEX   | $\mathbf{r}$             |                      | oo   oo   oo   oo |  |  |                                                                        |  |  |  |  |              |                          |
| 2       |                                                             |             | HEX   | $\overline{\phantom{a}}$ |                      |                   |  |  |                                                                        |  |  |  |  |              |                          |
| 3       |                                                             |             | HEX   | $\overline{\phantom{a}}$ |                      |                   |  |  |                                                                        |  |  |  |  |              |                          |
| 4       |                                                             |             | HEX   | $\overline{\phantom{a}}$ |                      |                   |  |  |                                                                        |  |  |  |  |              |                          |
| 5       |                                                             |             | HEX   | $\overline{\phantom{a}}$ |                      |                   |  |  |                                                                        |  |  |  |  |              |                          |
| 6       |                                                             |             | HEX   | ▾                        |                      |                   |  |  |                                                                        |  |  |  |  |              |                          |
| 7       |                                                             |             | HEX   | $\overline{\phantom{a}}$ |                      |                   |  |  |                                                                        |  |  |  |  |              |                          |
| 8       |                                                             |             | HEX   | $\overline{\phantom{a}}$ |                      |                   |  |  |                                                                        |  |  |  |  |              |                          |
| 9       |                                                             |             | HEX   | $\overline{\phantom{a}}$ |                      |                   |  |  |                                                                        |  |  |  |  |              |                          |
| 10      |                                                             |             | HEX   | $\overline{\phantom{a}}$ |                      |                   |  |  |                                                                        |  |  |  |  |              | $\overline{\phantom{a}}$ |
|         | Address Sort Off                                            |             |       |                          | $\blacktriangleleft$ |                   |  |  |                                                                        |  |  |  |  |              |                          |
|         |                                                             |             |       |                          |                      |                   |  |  |                                                                        |  |  |  |  |              |                          |

図 2-6-3-2 コマンドファイル入力

本マニュアルの2-6-2.コマンドファイルのフォーマットを参考に、実行したい機能に対応し たアドレスとデータを入力します。

キーファイルジェネレータの"Address"欄にコマンドファイルの機能のアドレスを入力します。 "Data"欄に、送信データや受信・照合データを入力します。

"Size"欄には、"Data"に入力したデータサイズを入力します。

<注意>

※ レジスタへの書き込み許可および書き込み後の書き込み処理完了確認については、1 つのコマ ンド単位で自動的に実行されますので、コマンドファイルにそれらの処理を記述する必要はあ りません。ただし、書き込み処理完了後の読み出し確認は自動的には実行されませんので、書 き込み値の読み出し確認が必要な場合はコマンドファイルに処理を記述する必要がございま す。

(3) コマンドファイルを保存

|                           | KEY File Generator [Modified]<br>$File(F)$ AddressSize( $\underline{A}$ ) |      | Option(O) Help(H) |                          |                      |               |       |                |            |                |     |                                                                        |  |  |              | 口回凶                      |
|---------------------------|---------------------------------------------------------------------------|------|-------------------|--------------------------|----------------------|---------------|-------|----------------|------------|----------------|-----|------------------------------------------------------------------------|--|--|--------------|--------------------------|
| New(N)                    |                                                                           |      |                   |                          |                      |               |       |                |            |                |     |                                                                        |  |  |              |                          |
|                           | File Open(O)<br>File Save(S)                                              |      |                   |                          |                      |               |       |                |            |                |     | <b>KEY File Generator</b>                                              |  |  |              |                          |
|                           | Extract KEY Data(E)                                                       |      |                   |                          |                      |               |       |                |            |                |     |                                                                        |  |  |              |                          |
| $End(\underline{\times})$ |                                                                           |      | File:             |                          |                      |               |       |                |            |                |     |                                                                        |  |  |              |                          |
|                           |                                                                           |      |                   |                          |                      |               |       |                |            |                |     |                                                                        |  |  |              |                          |
| No.                       | <b>Address</b>                                                            | Size | Type              |                          |                      |               |       |                |            |                |     | Data<br>00  01  02  03  04  05  06  07  08  09  0A  0B  0C  0D  0E  0F |  |  | <b>Title</b> |                          |
| 1                         | 00000001 4                                                                |      | HEX               | ᆔ                        |                      | loo lloo lloo |       | 00             |            |                |     |                                                                        |  |  |              |                          |
| 2                         | 00000002 4                                                                |      | <b>HEX</b>        |                          | $\mathbf{V}$   03    | ∥00 ∥10       |       | lloo           |            |                |     |                                                                        |  |  |              |                          |
| 3                         | 00000003 9                                                                |      | $_{\rm HE\,X}$    | $\overline{\phantom{a}}$ | lo4 ll               |               | 11 22 | $\parallel$ 33 | $44$ FF FF | $\mathbb{F}$ F | Iff |                                                                        |  |  |              |                          |
| 4                         |                                                                           |      | HEX               | $\overline{\phantom{0}}$ |                      |               |       |                |            |                |     |                                                                        |  |  |              |                          |
| 5                         |                                                                           |      | HEX               | $\overline{\phantom{0}}$ |                      |               |       |                |            |                |     |                                                                        |  |  |              |                          |
| 6                         |                                                                           |      | HEX               | $\blacktriangledown$     |                      |               |       |                |            |                |     |                                                                        |  |  |              |                          |
| 7                         |                                                                           |      | HEX               | $\overline{\phantom{a}}$ |                      |               |       |                |            |                |     |                                                                        |  |  |              |                          |
| 8                         |                                                                           |      | HEX               | $\overline{\phantom{a}}$ |                      |               |       |                |            |                |     |                                                                        |  |  |              |                          |
| 9                         |                                                                           |      | HEX               | $\overline{\phantom{a}}$ |                      |               |       |                |            |                |     |                                                                        |  |  |              |                          |
| 10                        |                                                                           |      | HEX               | $\overline{\phantom{a}}$ |                      |               |       |                |            |                |     |                                                                        |  |  |              | $\overline{\phantom{a}}$ |
|                           | Address Sort Off                                                          |      |                   |                          | $\blacktriangleleft$ |               |       |                |            |                |     |                                                                        |  |  |              |                          |
|                           |                                                                           |      |                   |                          |                      |               |       |                |            |                |     |                                                                        |  |  |              |                          |

図 2-6-3-3 コマンドファイルの保存

入力が終了したら、コマンドファイルを保存します。

コマンドファイルを保存する際、コマンドファイルを実行したいタイミングによって、拡張子はそ れぞれ次のように設定します。

・デバイスファンクション前に実行したいコマンドファイルの拡張子は"YN1"とします。

・デバイスファンクション後に実行したいコマンドファイルの拡張子は"YN2"とします。

・【FUNC 83】で実行したいコマンドファイルの拡張子は"YN3"とします。

2-6-4.ライタ側の準備

コマンドファイルを実行するためにライタに対して必要な準備を行います。準備完了後、デバイス ファンクションまたは【FUNC 83】を実行することで、コマンドファイルが実行されます。

(1) コマンドファイルを YIM フォルダにコピー

コマンドファイルを実行するためには、作成したコマンドファイルを YIM フォルダにコピーする 必要がございます。コマンドファイルを YIM フォルダにコピーする方法として、下記のような方 法がございます。

・弊社製 AZ490(リモートコントローラ)の【Copy File(Load)】機能を使用してコマンドファイルを コピーする

・CF カードをカードリーダで PC に接続し、YIM フォルダ内にコマンドファイルをコピーする リモートコントローラの使用方法につきましては、リモートコントローラのマニュアルをご参照く ださい。

なお、YIM フォルダ内に格納可能なコマンドファイルは、"YN1"ファイルと"YN2"ファイルと"YN3" ファイルでそれぞれ最大 1 つずつです。それぞれ 2 つ以上のコマンドファイルを配置した場合はコ マンドファイル実行時にエラーとなりますのでご注意ください。

(2) パラメータ設定

デバイスファンクション実行でコマンドファイルの内容を実行する場合は、コマンドファイルを 実行する/しないの設定を、パラメータに設定する必要がございます。

パラメータの設定には、リモートコントローラを使用します。

リモートコントローラの Parameter Table2 のタブを選択しますと Password を求められますので "AF200"

と入力して下さい。(入力した文字はマスクされて表示されます。)

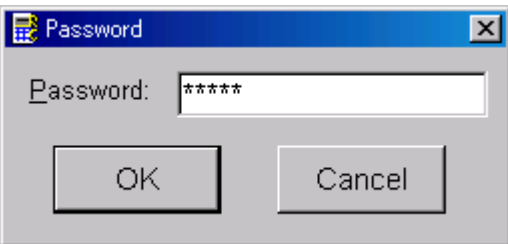

図 2-6-3-4 Password 入力画面

Parameter Table2 の"#C4"に、デバイスファンクション前のコマンドファイル実行有無を設定しま す。bit0~bit5 の値により、それぞれの bit に対応するデバイスファンクション前のコマンドファ イル実行が設定可能です。bit に 1 を設定するとコマンドファイル実行あり、0 を設定するとコマン ドファイル実行なしとなります。

表 2-6-3-1 デバイスファンクション前のコマンドファイル実行設定

|           |                  | #C4 番地        |       |         |                     |
|-----------|------------------|---------------|-------|---------|---------------------|
| bit5      | $\cdots$<br>bit4 | $_{\rm bit3}$ | bit2  | bit l   | $_{\rm bit0}$       |
| $\cap$ DV | <b>READ</b>      | <b>ANK</b>    | ERASE | PROGRAM | F.<br>DP<br>14.L.IV |

Parameter Table2 の"#C5"に、デバイスファンクション後のコマンドファイル実行有無を設定しま す。bit0~bit5 の値により、それぞれの bit に対応するデバイスファンクション前のコマンドファ イル実行が設定可能です。bit に 1 を設定するとコマンドファイル実行あり、0 を設定するとコマン ドファイル実行なしとなります。

表 2-6-3-2 デバイスファンクション後のコマンドファイル実行設定

|                 |               | #C5 番地         |             |                      |                    |
|-----------------|---------------|----------------|-------------|----------------------|--------------------|
| bit5            | bit4          | $_{\rm bit3}$  | $\rm{bit2}$ | bit1                 | bit0               |
| $\triangle$ ODV | $_{\rm READ}$ | ۸W،<br>RТ<br>л | ERASE       | <b>OGRAM</b><br>PRO. | <b>DD</b><br>۱۰٬۱۰ |

上記を参考に、パラメータの値を設定してください。

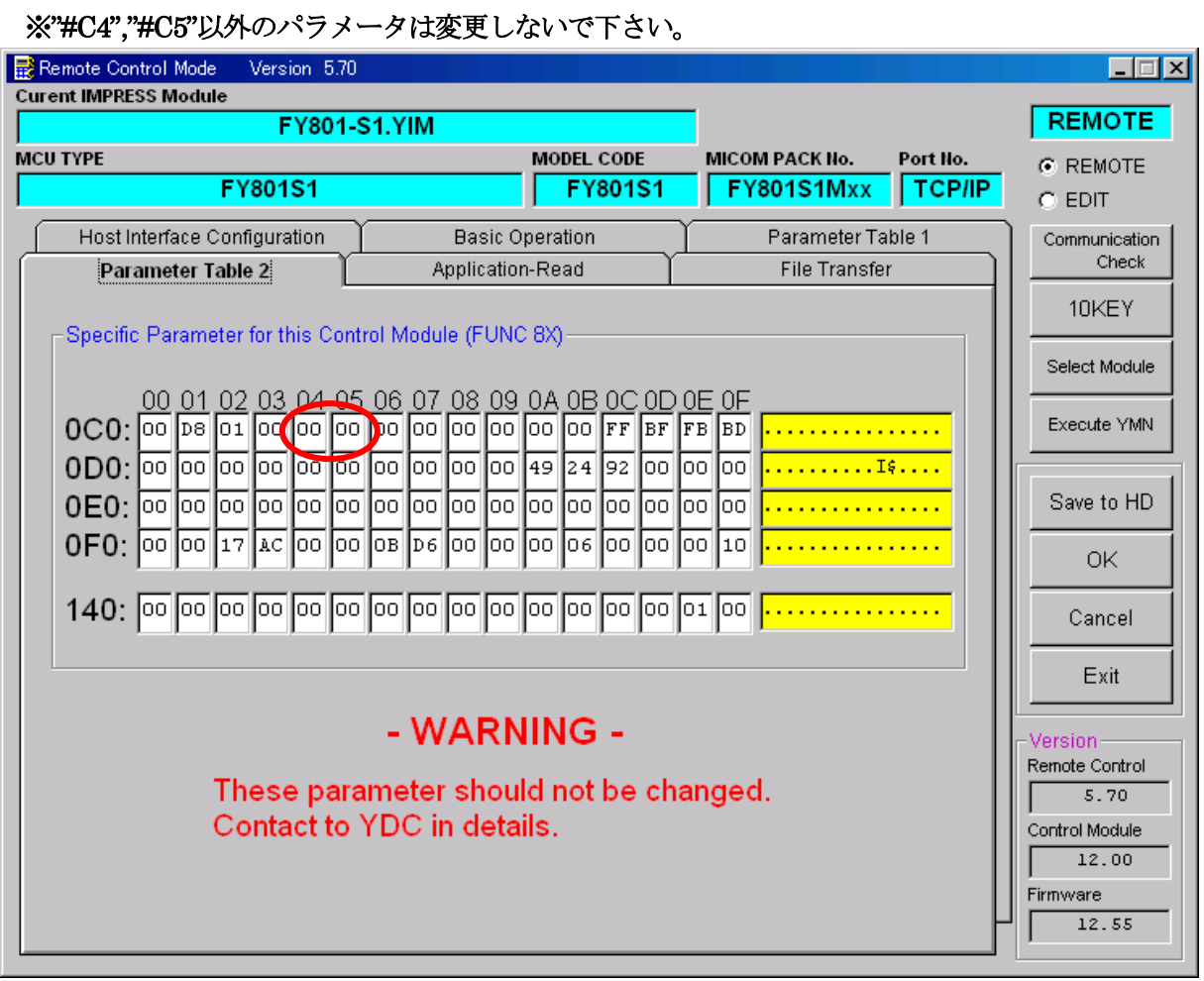

図 2-6-3-5 パラメータ設定画面

設定変更後は、別のウィンドウに移る前に画面右側にある OK ボタンを押してください。 OK ボタンが押されなければ、パラメータは反映されません。

2-6-5.【FUNC 83】で実行(FY801-S1 Ver.12.07以降対応) NET IMPRESS のキー操作でコマンドファイルを実行することができます。

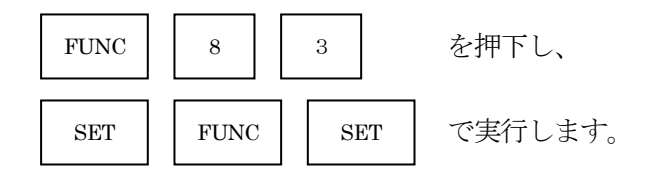

2-6-6.コマンドファイル例

下記のコマンドファイルを例に、動作を解説します。なお、S レコード中の空白は説明のために入 れたものです。実際の S レコードに空白は入りません。

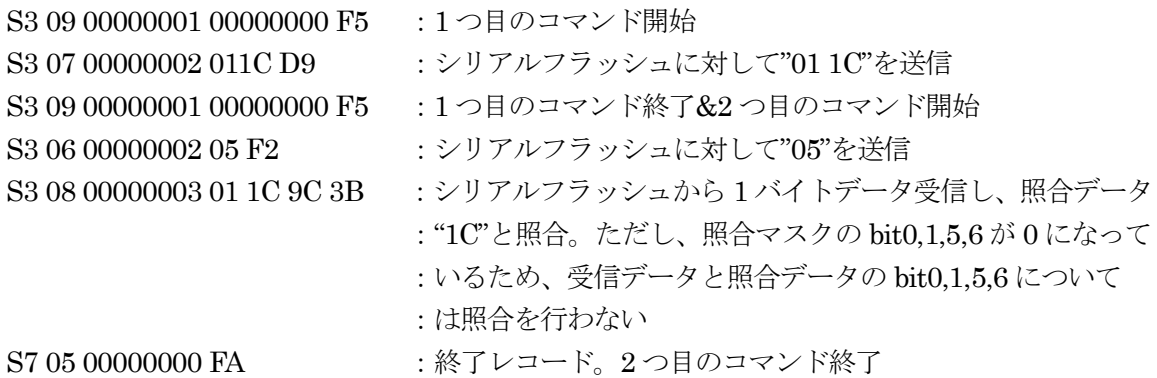

- ※ レジスタへの書き込み許可は、コマンド開始時に自動的に実行されます。
- ※ 書き込み処理完了確認はコマンド終了時に自動的に実行されます。

#### 2-6-7.動作フロー

E.P.R 実行時の処理のフローは下図のとおりです。

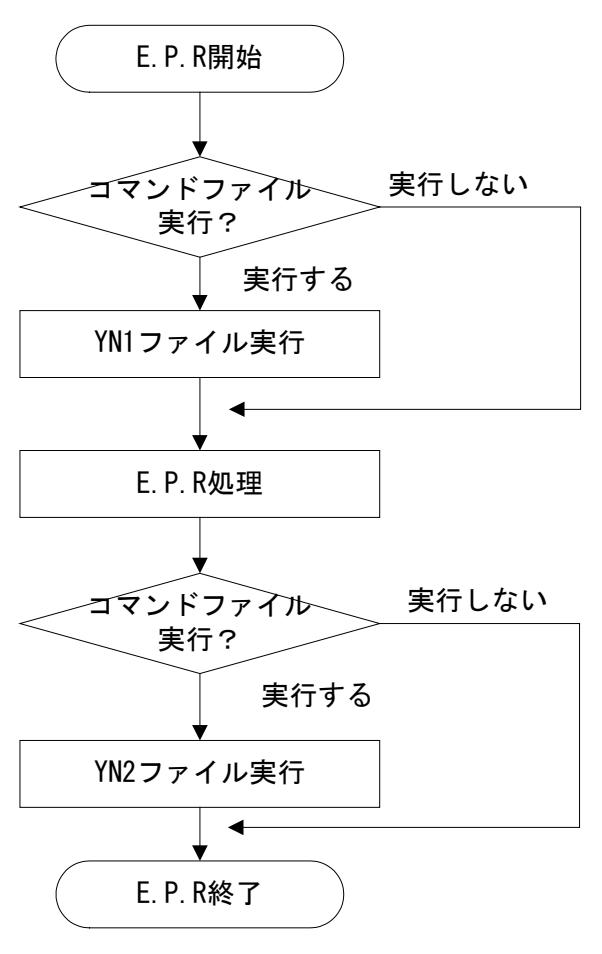

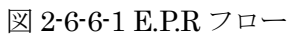

2-6-8.コマンドファイル動作ログの保存(FY801-S1 Ver.12.07以降対応) コマンドファイル実行時の動作ログをファイルに保存することができます。 動作ログは YIM フォルダ内に"CMDLOG.TXT"の名前で作成されます。 実行途中で受信データ比較不一致等のエラーが発生した場合はエラー発生までのログが保存され ます ログファイルはパラメータ設定によって以下の2種類のフォーマットから選択可能です。 以下にコマンドファイルを例に作成されるログファイルの内容を示します。 なお、S レコード中の空白は説明のために入れたものです。実際の S レコードに空白は入り

- ません。
- ・コマンドファイル例

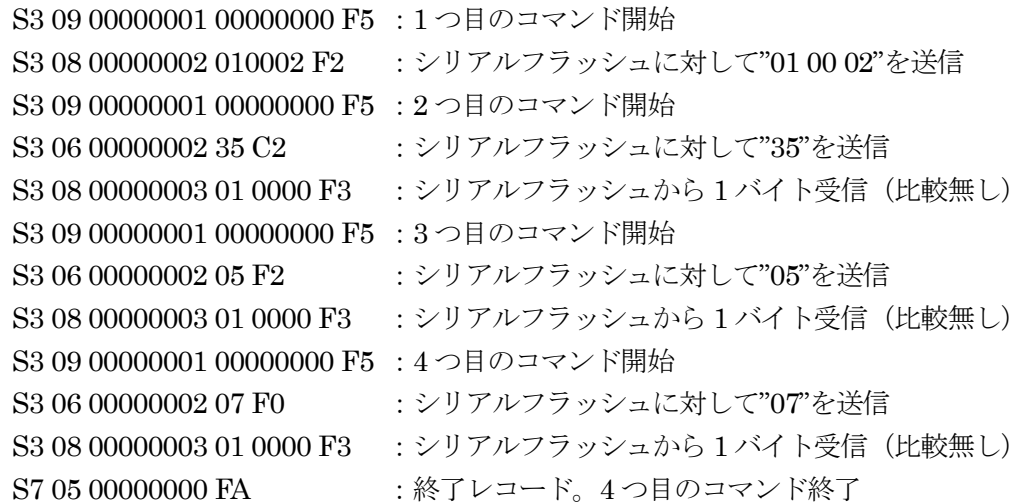

(1)受信データのみを S レコードフォーマットで保存

 S レコードのアドレス部は実行したコマンドファイル内の行番号を表します。 データ部は受信したデータを表します。 S1 04 0005 02 F4 : コマンドファイル 5 行目の受信データは "02" S1 04 0008 02 F1 :コマンドファイル 8 行目の受信データは "02"

- S1 04 000B 00 F0 : コマンドファイル 11 行目の受信データは "00" S9 03 0000 FC : 終了レコード
- 

(2)コマンドファイル実行内容をテキスト形式で保存

コマンド開始~コマンド終了までを1行に保存します。

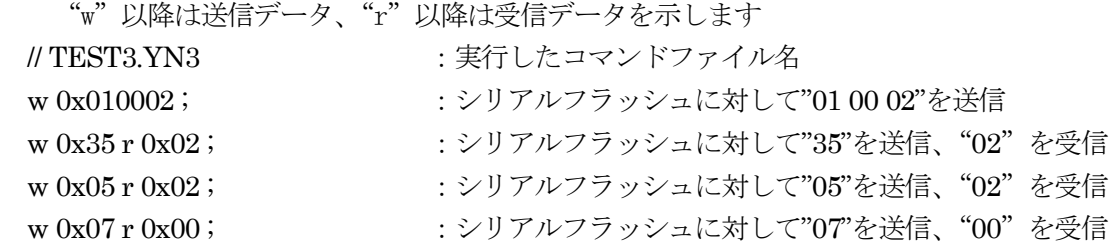

(3) パラメータ設定

Parameter Table2 の "#C6"に、動作ログファイルの設定をします "#C6"の値が "#00" :動作ログファイル非作成 "#01" :動作ログファイルを S レコードで作成

"#02" :動作ログファイルをテキスト形式で作成

上記以外は設定禁止です。

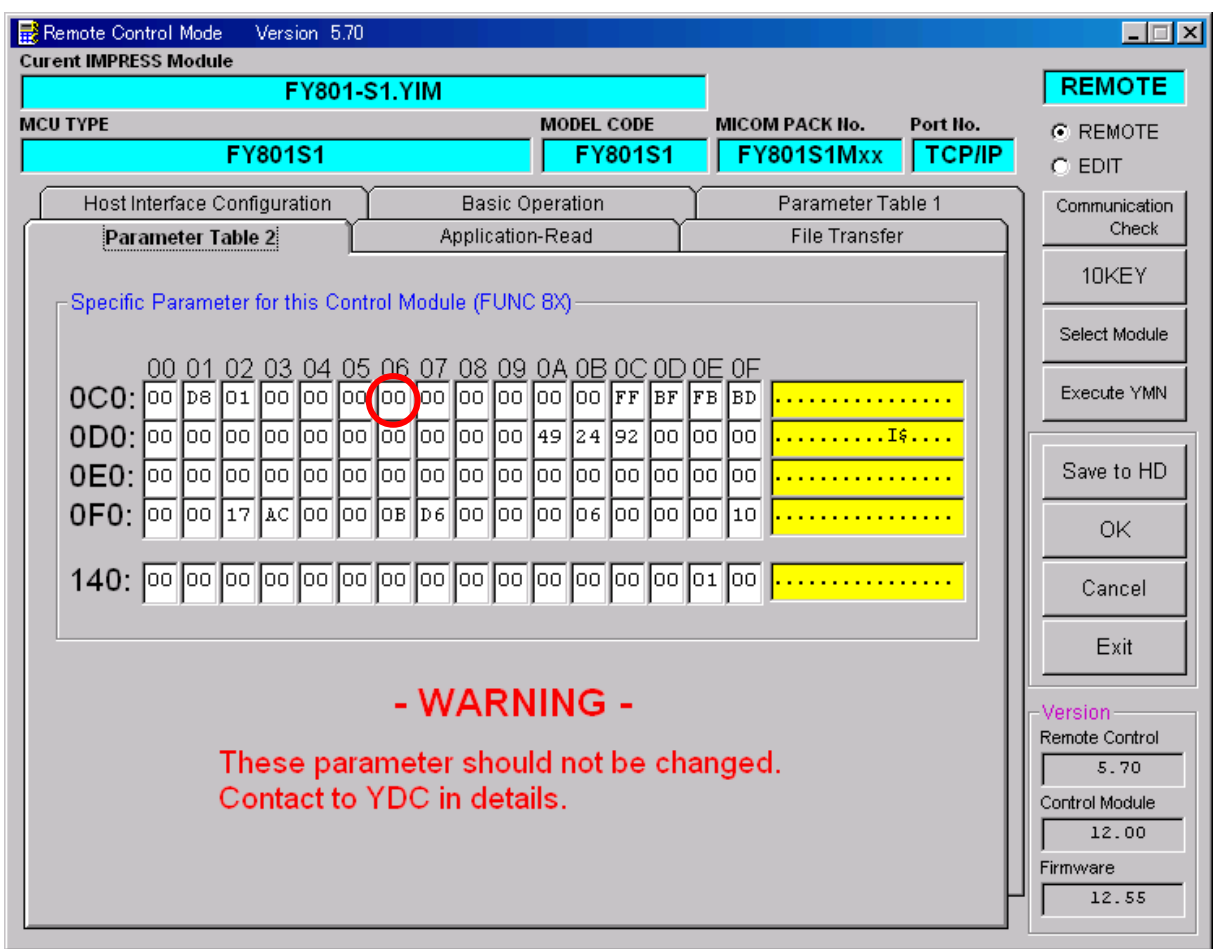

#### 図 2-6-8-1 パラメータ設定画面

設定変更後は、別のウィンドウに移る前に画面右側にある OK ボタンを押してください。 OK ボタンが押されなければ、パラメータは反映されません。

3.エラーメッセージ

FY801-S1 では、デバイスファンクション実行時に、FY801-S1 固有のエラーメッセージが出力さ れることがあります。

本章に記載されている以外のエラーメッセージは、NET IMPRESS のインストラクションマニュ アルをご参照下さい。

3-1.エラーメッセージ一覧

| エラーメッセージ                                  |    | エラー要因 / 対策                                                                          |
|-------------------------------------------|----|-------------------------------------------------------------------------------------|
| 1120                                      | 要因 | フラッシュの消去コマンドがタイムアウトしました。                                                            |
| <b>ERASE TIMEOUT</b>                      | 対策 | ターゲットに対応したマイコンパック(パラメータ)を使用し<br>ているかご確認ください。                                        |
| 1121                                      | 要因 | フラッシュへのデータの書き込みコマンドがタイムアウト<br>しました。                                                 |
| PROGRAM TIMEOUT                           | 対策 | ターゲットに対応したマイコンパック(パラメータ)を使用し<br>ているかご確認ください。                                        |
| 1122<br><b>WRITE STATUS</b>               | 要因 | ステータスレジスタ書き換えコマンドがタイムアウトしま<br>した。                                                   |
| <b>REGISTER TIMEOUT</b>                   | 対策 | ターゲットに対応したマイコンパック(パラメータ)を使用し<br>ているかご確認ください。                                        |
| 1123<br><b>SUM VERIFY</b>                 | 要因 | 【FUNC 99】の設定が"SUM VERIFY"に設定されておりま<br>す。                                            |
| <b>NOT SUPPORT</b>                        | 対策 | 【FUNC 99】の設定を"FULL VERIFY"に設定してくださ<br>$V_{o}$                                       |
| 1124<br><b>WRITE STATUS</b>               | 要因 | ステータスレジスタへの書き込みに失敗しました。                                                             |
| <b>REGISTER ERROR</b>                     | 対策 | ステータスレジスタにプロテクトが設定されていないかご<br>確認ください。                                               |
| 1125<br><b>COMMAND FILE</b>               | 要因 | コマンドファイルが YIM フォルダ内に格納されておりませ<br>$\lambda$ <sub>o</sub>                             |
| NOT FOUND                                 | 対策 | コマンドファイルを YIM フォルダ内に格納してください。                                                       |
| 1126                                      | 要因 | 同一拡張子のコマンドファイルが複数 YIM フォルダ内に格<br>納されております。                                          |
| MORE <sub>2</sub><br><b>COMMAND FILES</b> | 対策 | 同一拡張子のコマンドファイルが YIM フォルダ内に複数存<br>在しないように、不要なコマンドファイルを削除してくださ<br>$\mathcal{N}_\circ$ |

<表 3-1 機種固有のエラーメッセージ一覧>

| エラーメッセージ                                               |          | エラー要因 / 対策                                                                                                    |
|--------------------------------------------------------|----------|----------------------------------------------------------------------------------------------------|
| 1127<br><b>COMMAND FILE</b>                            | 要因       | コマンドファイルのサイズが 16KB を超えています。                                                                                                    |
| <b>SIZE ERROR</b>                                      | 対策       | コマンドファイルのサイズを小さくしてください。                                                                                                    |
| 1128<br><b>COMMAND FILE</b><br><b>FORMAT ERROR xxx</b> | 要因<br>対策 | コマンドファイルのフォーマットが異常です。<br>xxxの部分にはフォーマット異常が見つかったコマンドの行<br>番号が表示されます。<br>本マニュアルの2-6. コマンドファイル実行機能を参考<br>に、コマンドファイルのフォーマットを確認してください。 |
| 1129<br><b>COMMAND STATUS</b><br><b>TIMEOUT xxx</b>    | 要因       | コマンドファイル実行時の書き込み完了確認処理がタイム<br>アウトしました。<br>xxxの部分にはタイムアウトが発生したコマンドの行番号が<br>表示されます。                                                 |
|                                                        | 対策       | 弊社サポートセンタまでお問い合わせください。                                                                                                    |
| 112A<br><b>COMMAND COMPARE</b>                         | 要因       | コマンドファイル実行時の読み出しデータ照合でデータ不<br>一致が発生しました。<br>xxxの部分にはデータ不一致が発生したコマンドの行番号が<br>表示されます。                                               |
| ERROR xxx                                              | 対策       | 本マニュアルの2-6. コマンドファイル実行機能を参考<br>に、書き込みデータの設定や、照合データ、照合マスクの設<br>定が正しいか確認してください。                                                     |
| 112B<br><b>COMMAND COMM</b>                            | 要因       | コマンドファイル実行時に通信エラーが発生しました。<br>xxxの部分には通信エラーが発生したコマンドの行番号が表<br>示されます。                                                               |
| <b>ERROR</b> xxx                                       | 対策       | 弊社サポートセンタまでお問い合わせください。                                                                                                    |
| 112C<br><b>COMMAND WREN</b><br><b>ERROR</b> xxx        | 要因       | コマンドファイル実行時に書き込み許可設定エラーが発生<br>しました。<br>xxxの部分には書き込み許可設定エラーが発生した行番号が<br>表示されます。                                                    |
|                                                        | 対策       | 弊社サポートセンタまでお問い合わせください。                                                                                                    |

<機種固有のエラーメッセージ一覧 続き>

# 4.ターゲットシステムとの接続と専用コネクタ

# $4-1.$ 信号一覧表

本コントロールモジュールをご利用頂いた場合のターゲットプローブコネクタ端の信号表を示しま す。

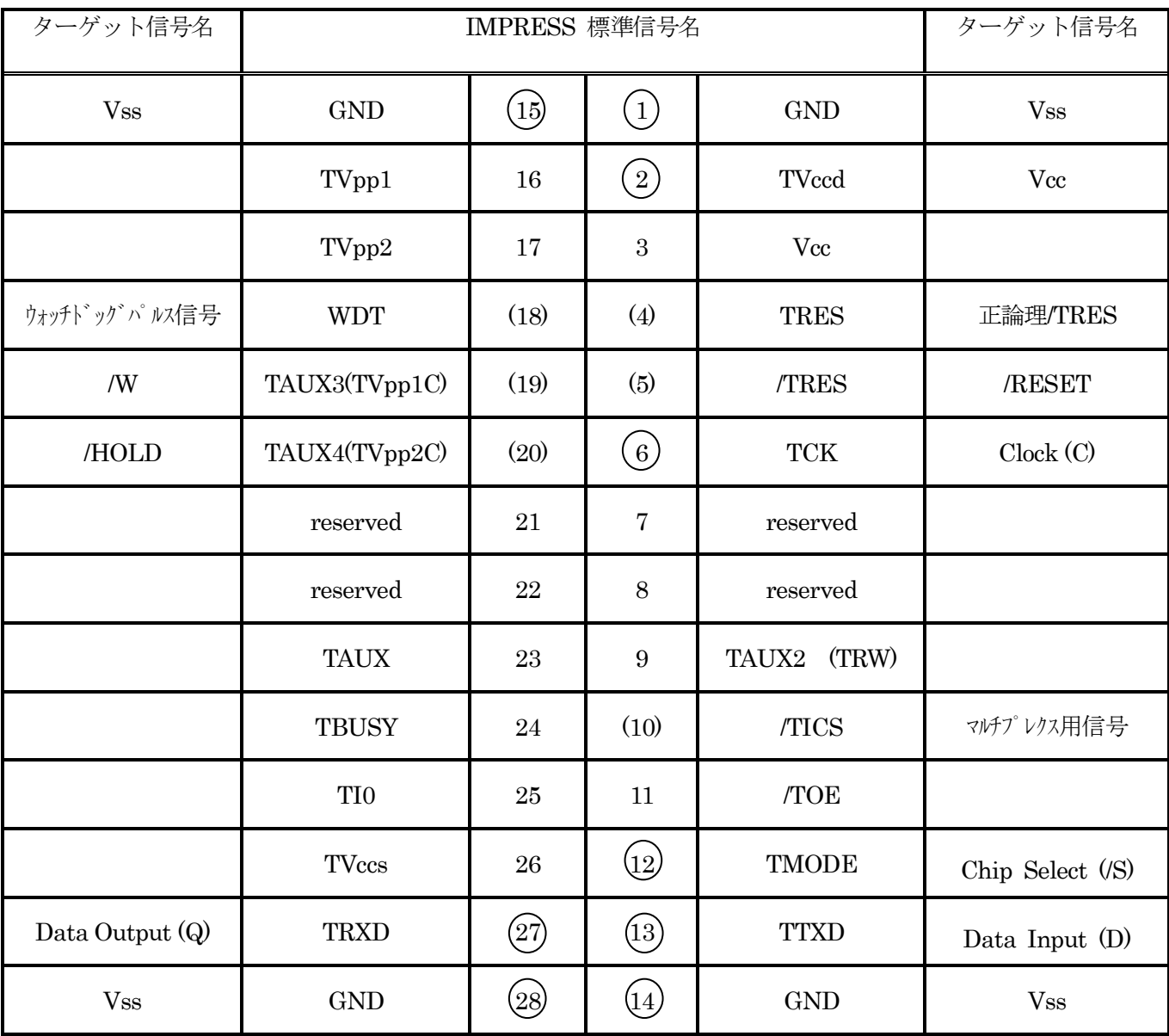

ターゲットプローブ信号表(FY801-S1)

○ は、必ず接続頂く信号線です。

( ) の信号についても出力制御を行います。接続は必要な時のみ接続してください。

また、他の◯ や()が付いていない信号線もターゲットシステムの回路には接続しない でください。

#### 4-2.代表的な接続例

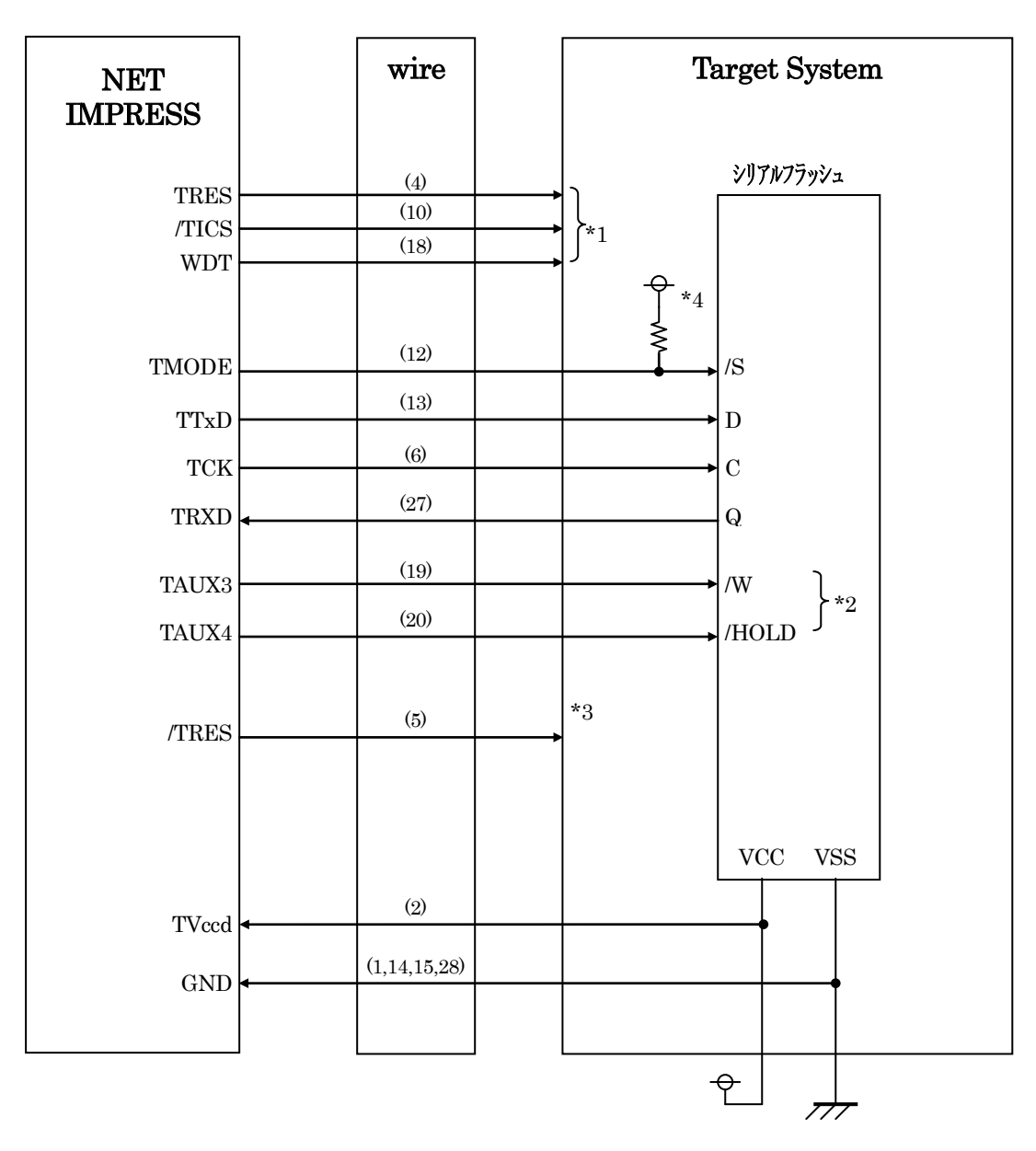

\*1:オプション機能

\*2:ターゲットシステム上で所定の論理に設定される場合は接続の必要はございません。

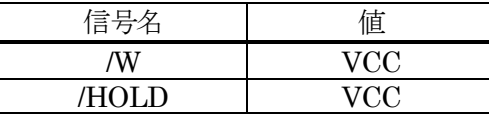

- \*3:ターゲットと接続されているマイコン等のリセットをかけたままの状態にして、ターゲットへ の書き込み動作に影響しないようにするために使用します。
- \*4:ターゲット上もしくは治具上でプルアップしてください。

①"書き込みモード"など一部の書き込み信号がユーザシステムとの共用端子に定義されている 場合には、それらの信号のマルチプレクス回路をユーザシステムに実装してください。/TICS 信号は、NET IMPRESS のデバイスファンクション実行時にだけアサートされる信号です。 この信号によって共用端子に実装される信号切り替えを行います。 書き込み制御に使われるこれらの信号が、フラッシュマイコンから制御用専用信号線として定義 されるターゲットシステムでは、マルチプレクス回路は不要です。 マルチプレクス回路をユーザターゲットシステムにいれていただくことにより、/TICS が ネゲートされている時(デバイスファンクションを実行していない時)に NET IMPRESS が接続されていない(コネクタを外した)状態と同一の条件をつくることができます。

②WDT 信号端子には、WDT Period【 FUNC D5 】で設定されたクロック信号が NET IMPRESS より出力されます。

(/TICS アサート中のみ出力:Cr-OPEN 出力)フラッシュメモリ書き込み中に、 所定のクロック信号が必要なユーザ回路へ接続しご利用ください。

③NET IMPRESS では、標準プローブ中に/TRES 信号を設けてあります。

/TRES 信号は、ターゲットシステム内でワイヤードオアをとり、マイコンの/RESET 端子に接続し て頂けるよう、オープンコレクタ出力の信号としています。

TRES 信号は、ターゲットシステムが正論理のリセット信号を必要としている場合にご利用 いただけます。TRES 信号は、トーテムポール出力の信号です。

# 4-3.制御信号波形

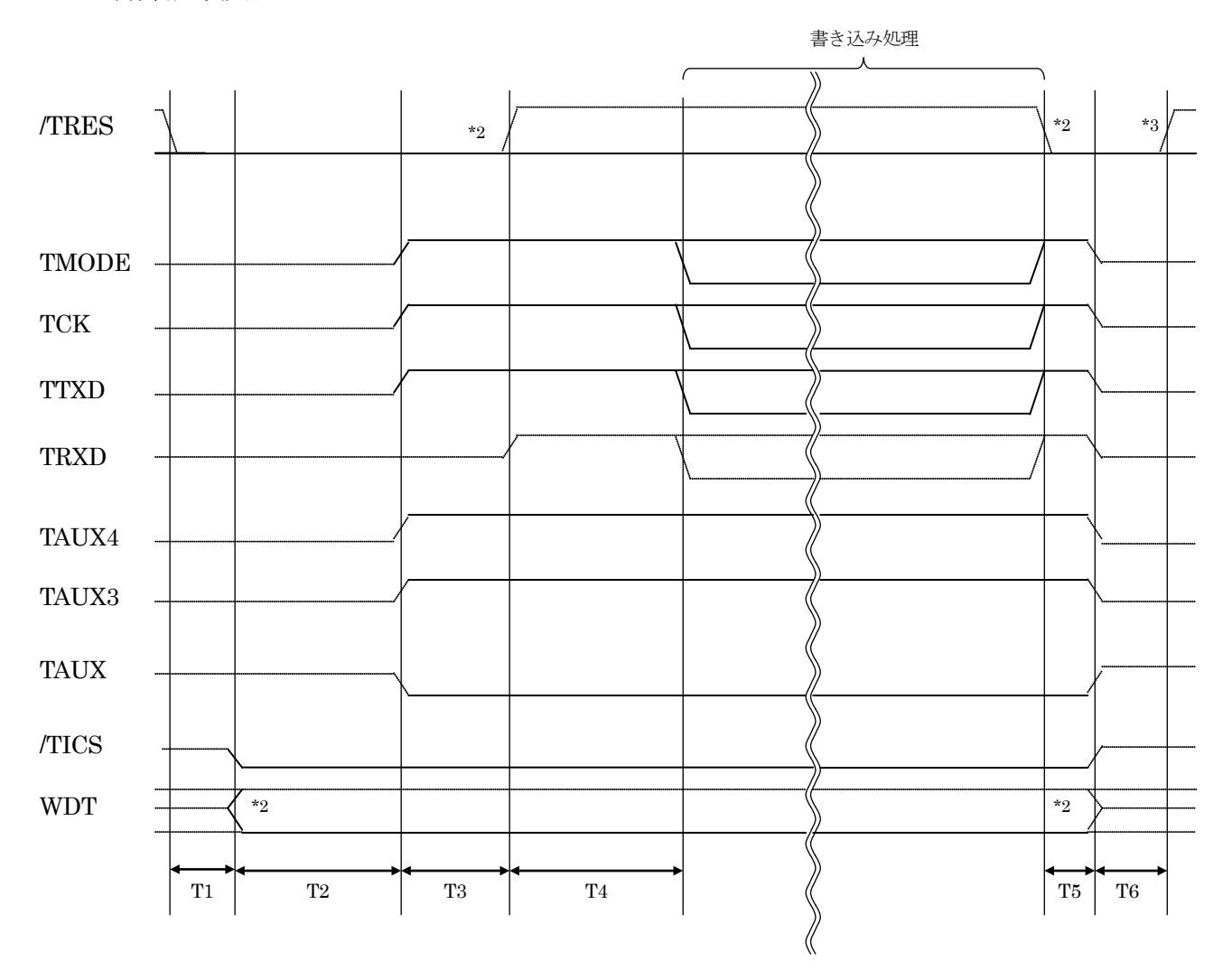

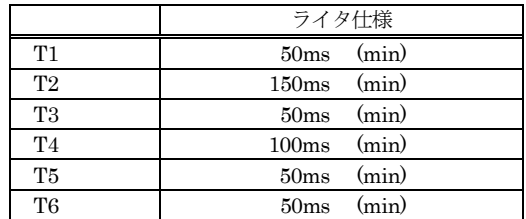

- \*1: " ––––––––– "は、HiZを示します。
- \*2: オプション機能です。
- \*3: Ver.12.03 以降でオプション機能(Ver.12.02 以下は設定不可)

①フラッシュプログラマの電源投入後、ターゲットシステムの電源を入れてください。

②フラッシュプログラマリセット信号をアサートします。

- ③プログラムコマンドの起動によって/TICS がアサートされ、フラッシュプログラム用の通信 チャネルがターゲットシステム上でフラッシュプログラマ側に接続されます。 (フラッシュプログラム用の通信チャネル及び、関連信号が他のユーザ回路から独立して常時 フラッシュプログラマに専有されるシステムでは、本信号による信号切り替えは必要ありません)
- ④プログラミングモードが起動され、規定の通信回線を使って NET IMPRESS との通信を始めます。 通信は、あらかじめ設定されている通信条件で行います。

⑤プログラミング終了後、/TICS をネゲートします。 (/TICS アサート中は、WDT 信号(出力)から周期的なパルスが出力されつづけます)  $4-4.7$ ローブ

弊社では、標準プローブとして AZ410、AZ411、AZ412、AZ413 の 4 つを用意しております。各 プローブのご用命は、弊社又は弊社代理店までご相談下さい。

各プローブの仕様は、NET IMPRESS インストラクションマニュアル【 8-6. ターゲットイン タフェイス 】または、弊社ホームページをご参照ください。

 $\langle$  AZ411/AZ413  $>$ 

NET IMPRESS の入出力線の多くには、GND 線との間に 100KΩのプルダウン抵抗が付加されて います。また、ターゲットシステム上で使用する NET IMPRESS からの制御線は、NET IMPRESS 用のコネクタを外した際にターゲットシステムに対して障害とならないようにネゲート状態にしてお くことが必要です。

これらの信号に対しユーザシステム上でユーザ電源及び GND 信号に対し、10KΩ程度の抵抗によ りプルアップまたはプルダウンしておくことを推奨しています。

フラッシュライタからの制御信号線に対し、プルアップ抵抗(約 10KΩ)をユーザシステム内で付加 できない場合には、AZ411/AZ413 をご利用下さい。

AZ411/AZ413 は、フラッシュライタからの制御出力線に対し、プルアップル/プルダウン抵抗を任 意に付加できるプローブです。

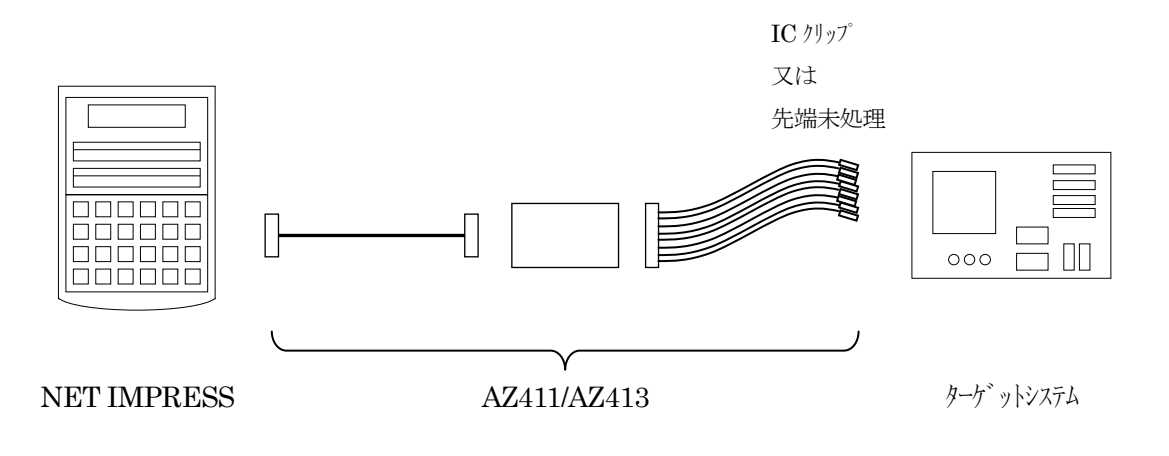

 $<$  AZ411 / AZ413  $>$ 

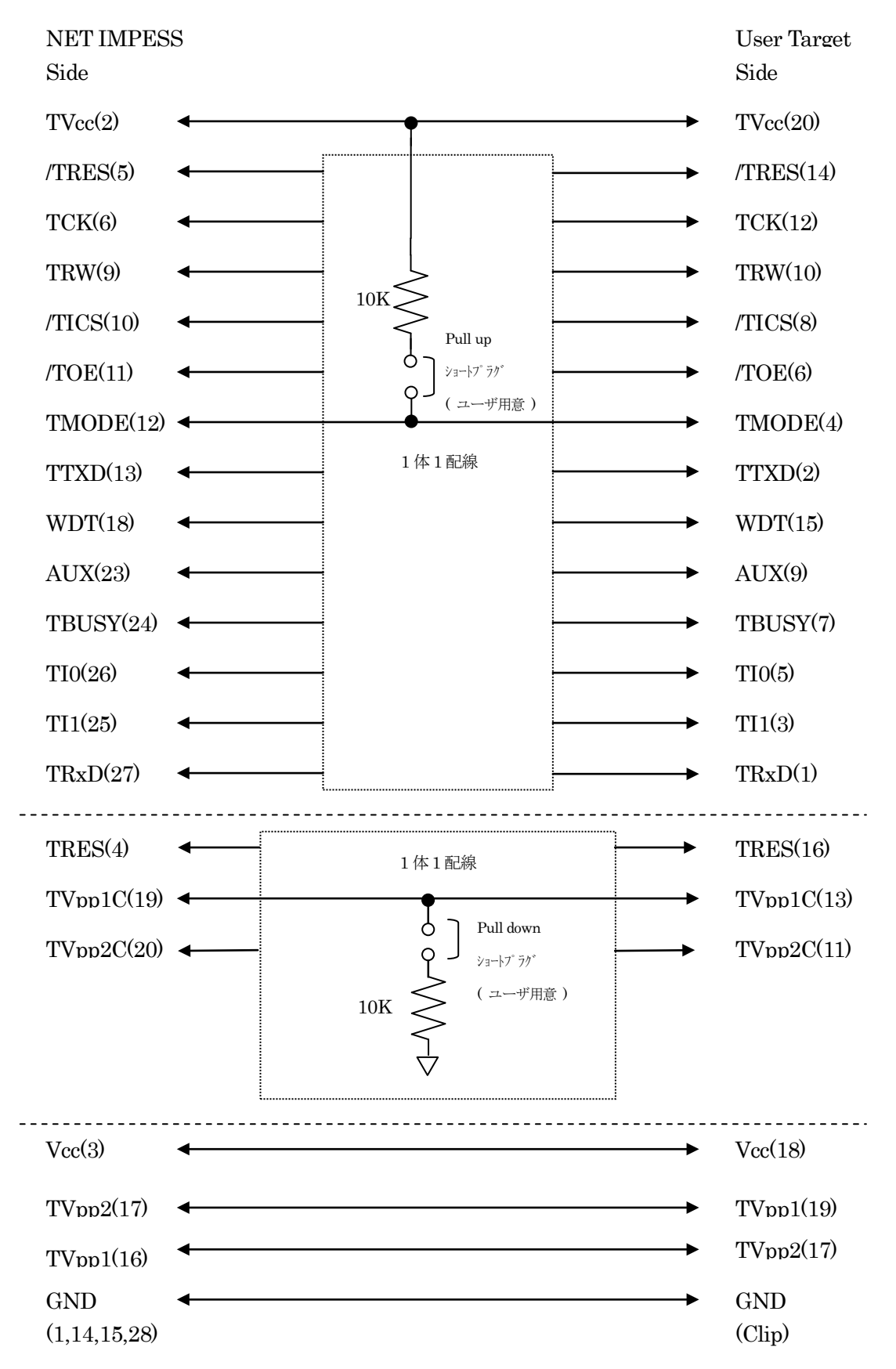

### 5.パラメータテーブルの変更方法

5-1.パラメータ変更(NET IMPRESSのキーボードを使って)

NET IMPRESS インストラクションマニュアル【 5-5. パラメータ設定】に示すファンクシ ョンコマンドで規定されるパラメータ(ファンクション D1~DF)については、NET IMPRESS のキー ボード上で変更できます。

ターゲットシステムとの通信インタフェイスやご利用になるターゲットシステムの電源電圧などが この範囲に入ります。

#### < ご注意 >

フラッシュメモリブロック構成など、設定事項が多岐にわたる対象シリアルフラッシュ自体の変更 は、NET IMPRESS のキーボードからは行えません。

(リモートコントローラ:AZ490 をご利用ください。)

5-2. 対象シリアルフラッシュの変更(別売りのリモートコントローラを使って)

弊社では、PC から NET IMPRESS をリモート制御するためのリモートコントローラ(AZ490)を用 意しております。このリモートコントローラでは、NET IMPRESS のリモートコントロール機能の ほかに、パラメータテーブルの設定、確認ができます。

リモートコントローラでは、パラメータテーブルを個々に設定する事ができ、変更可能なパラメー タ設定対象は、以下のパラメータが含まれます。

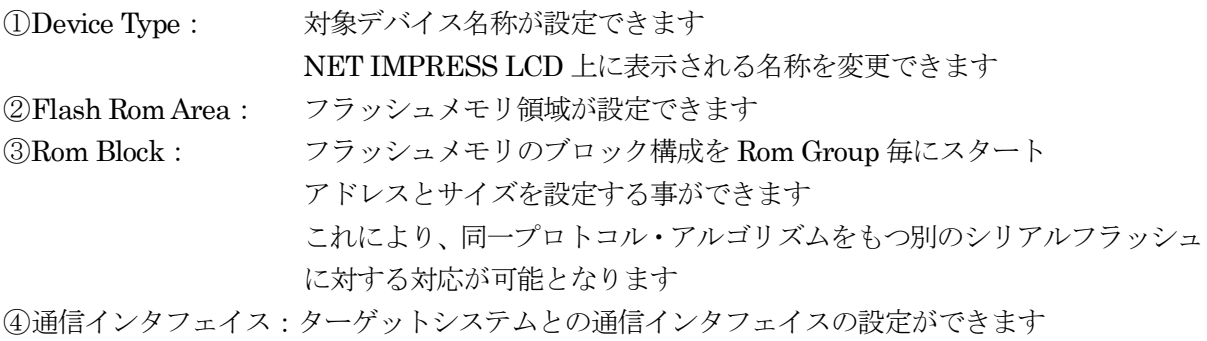

⑤その他: その他の固有設定情報を変更する事ができます

5-3.リモートコントローラによるパラメータの変更方法

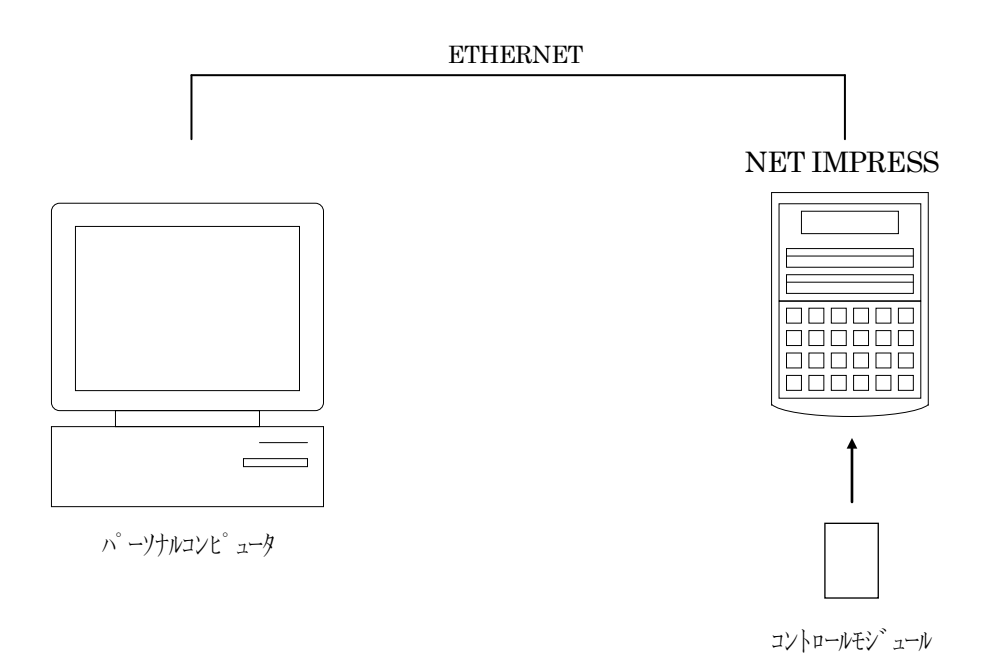

パーソナルコンピュータ(IBM-PC)と NET IMPRESS を ETHERNET ケーブルで接続します。 NET IMPRESS には、ターゲット用のコントロールモジュールを実装しておきます。

パーソナルコンピュータ(Windows 環境)上で、リモートコントローラを動作させることで、NET IMPRESSに実装されたコントロールモジュールのパラメータテーブルを変更/確認することができ ます。

リモートコントローラ(AZ490)では、パラメータの一括ロード/セーブが行えます。

一括してセーブすることができますので、同系列の各種デリバディブマイコンへのパラメータテー ブル変更を容易に行うことができます。

また、この機能を使い、弊社ホームページよりダウンロードしたマイコンパックをコントロールモ ジュールにロードすることを容易に行うことができます。

# 6.定義体交換機能

#### 6-1.定義体交換機能概要

コンパクトモジュールの機能として異系列の書き込み仕様をもつマイコンに対しても、コントロー ルモジュールの交換なしに、リモートコントローラ(AZ490)の定義体のダウンロード機能を使用して、 スピーディな段取りで行うことができます。

この定義体交換機能は、コンパクトモジュールに定義体ライセンスを付加することにより、他の書 き込み仕様をもつマイコンに対応するコンパクトモジュールに交換することができます。

定義体ライセンスは、弊社で販売しております。ご不明な点がございましたら、弊社または、代理 店にお問い合わせください。

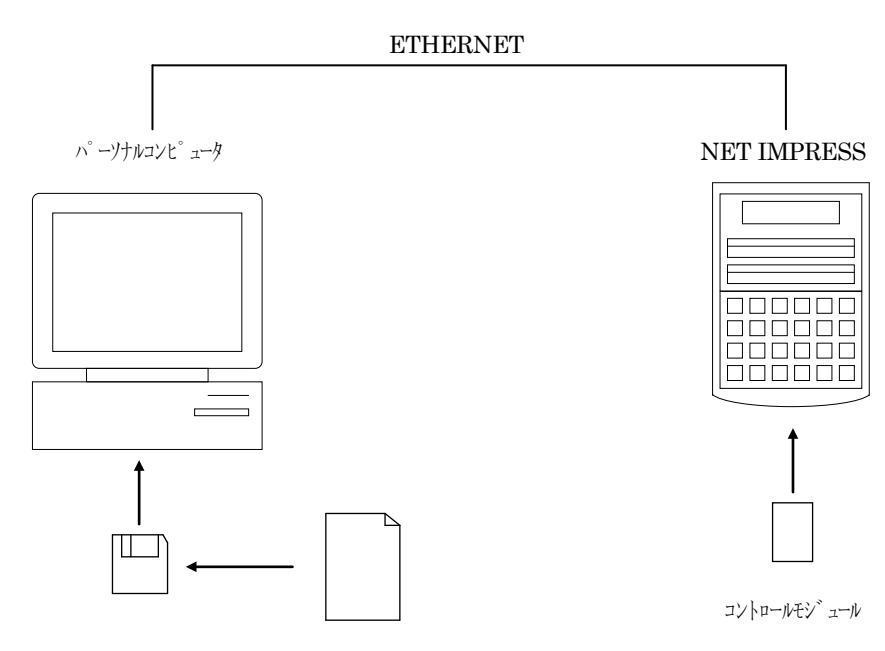

定義体ファイル

#### 6-2.定義体交換方法

定義体ライセンスが付加された、コンパクトモジュールを NET IMPRESS に実装された状態にし て、リモートコントローラ(AZ490)の定義体ダウンロード機能(File Transfer 画面の、Load Definition Program 機能)により、コントロールモジュールの定義体交換を行います。(NET IMPRESS 単体では、 この機能はご利用できません)

定義体ライセンスをご購入時に、弊社より提供された定義体ファイル(xxx.CM)をこの機能により、 コンパクトモジュールにダウンロードすることとなります。

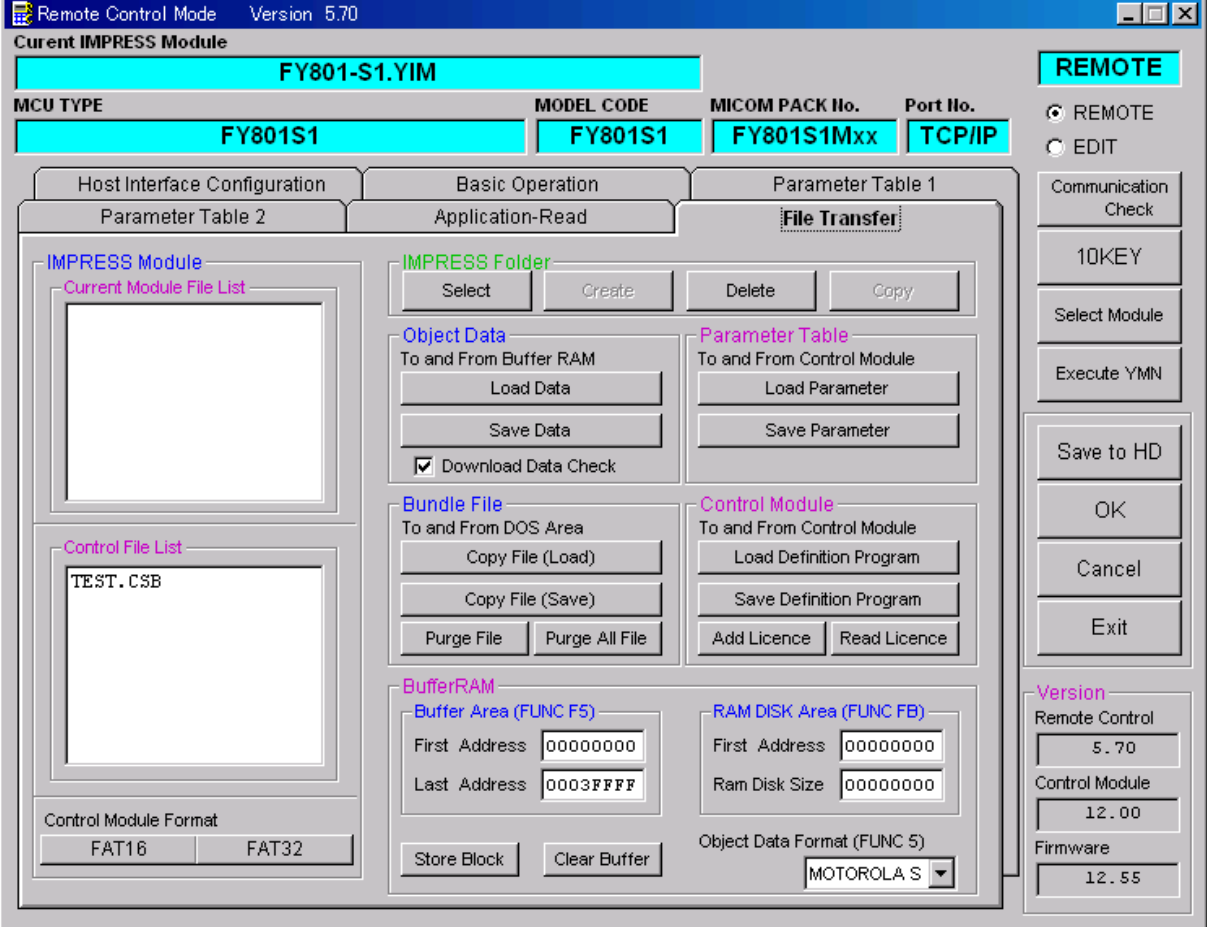

# 7.ご利用上の注意

- ①本コントロールモジュールは、弊社フラッシュマイコンプログラマ専用のコントロールモジュール です。弊社、フラッシュマイコンプログラマ(NET IMPRESS)以外ではご使用にならないでくださ  $V_{\alpha}$
- ②本コントロールモジュールは指定されたフラッシュマイコン専用のものです。 他のマイコンへの書き込みには、書き込みを行うマイコン専用のコントロールモジュールをご利用 ください。マイコンとコントロールモジュールとの対応を誤って使用すると、ターゲットシステム を破壊する恐れがあります。
- ③NET IMPRESS は、ターゲットシステムとのインタフェイス IC(NET IMPRESS 内部 IC)電源用 に数 mA の電流を TVccd 端子より消費いたします。
- ④コントロールモジュール(CF カード)は、絶対にイニシャライズ(フォーマッティング)しないでくだ さい。イニシャライズされますと、コントロールモジュール内の定義体(コントロールプログラム) も消去されてしまいます。
- ⑤デバイスファンクション又は、ファンクション実行中には、コントロールモジュールの脱着は、行 わないでください。 コントロールモジュールアクセス中に、脱着してしまいますとコントロールモジュールを破壊する 恐れがあります。
- ⑥フラッシュマイコンプログラマは、コントロールモジュールを実装した状態で動作します。